## **Escuela Superior Politécnica del Litoral**

## **Facultad de Ingeniería en Electricidad y Computación**

Desarrollo de una aplicación móvil multiplataforma para el proyecto ESPOL Alert

## **Proyecto Integrador**

Previo la obtención del Título de:

## **Nombre de la titulación Ingeniero/a en Ciencias Computacionales**

Presentado por: Loja Guevara Carlos Andres Márquez Aguilar Joangie Magaly

> Guayaquil - Ecuador Año: 2023

El presente proyecto está dedicado a mis padres, Carlos Loja y Patricia Guevara quienes con su apoyo incondicional me permitieron alcanzar la persona que soy hoy en día, a mis amigos y demás familiares quienes con sus conversaciones y momentos inolvidables me enseñaron que la vida no solo se trata de estudiar sino de crear momentos que transcenderán a la eternidad. A Akimi quién con su respaldo, cariño y apoyo siempre ha creído que lograré grandes cosas.

**Carlos Loja Guevara**

El presente proyecto lo dedico a mi querida familia, a mi mamá Magaly Aguilar, mi papá Johnny Márquez, mi tía Jenny Aguilar y mis hermanos Joselyne y Johnny, quienes han estado a mi lado en cada paso y alentándome. A mi peludito Cosmo, por llenar mis días de amor y alegría. A mis amigos y amitaws, cuya amistad ha sido un pilar fundamental en mi crecimiento personal y han contribuido a forjar la persona que soy hoy. A todos aquellos que me acompañaron en este debate llamado vida universitaria, donde yo me sentía Bolivar Armijos.

#### **Joangie Márquez**

Nuestro más sincero agradecimiento a nuestro tutor Allan Avendaño, quien nos brindó apoyo en la redacción del documento, y proporcionó valiosas sugerencias y retroalimentación para la aplicación y poster. Asimismo, extendemos nuestro agradecimiento a Ronald Criollo por su valiosa retroalimentación al proyecto. Finalmente, reconocemos y valoramos la colaboración a José Luis Asencio, quien nos facilitó información crucial de UBP y ESPOL 911 sobre incidentes dentro del campus.

"Los derechos de titularidad y explotación, nos corresponde conforme al reglamento de propiedad intelectual de la institución; CARLOS LOJA GUEVARA y JOANGIE MÁRQUEZ AGUILAR damos nuestro consentimiento para que la ESPOL realice la comunicación pública de la obra por cualquier medio con el fin de promover la consulta, difusión y uso público de la producción intelectual"

Carlos Andres Loja Guevara Digitally signed by Carlos Andres Loja Guevara Date: 2023.09.18 13:52:24 -05'00'

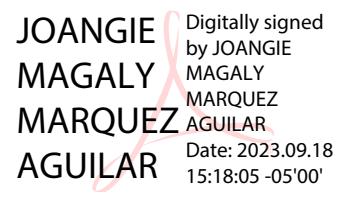

Carlos Loja Guevara **Varia Carlos Loja Guevara** Joangie Márquez Aguilar

## **Evaluadores**

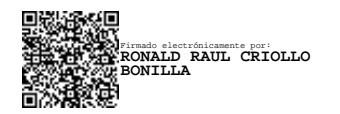

**Ronal Criollo**

Profesor de Materia

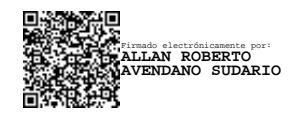

**Allan Avendaño**

Tutor de proyecto

#### **Resumen**

La gestión de seguridad en una institución educativa es esencial. ESPOL cuenta con el servicio ESPOL 911, que actualmente enfrenta desafíos como el desconocimiento de protocolos de actuación por parte de los estudiantes y uso eficiente de recursos disponibles. Este proyecto busca centralizar información para mejorar la comunicación y la eficacia de ESPOL 911 en situaciones de emergencia.

En este proyecto, se propuso el desarrollo de una aplicación móvil que permite a los estudiantes emitir alertas y recibir respuestas de los recursos operativos humanos/brigadistas. Se utilizó Flutter para garantizar el funcionamiento de la aplicación en iOS y Android por igual. Además, se aplicaron metodologías ágiles como Scrum para gestión del proyecto, y se priorizó la experiencia del usuario a través de pruebas de usabilidad.

Finalmente, las pruebas de usabilidad revelaron una creciente preferencia por la aplicación para reportar incidentes con evidencia, con tiempos promedio de menos de 4 minutos. Esto facilita la rápida corroboración de información proporcionada por los alertantes para los brigadistas.

En conclusión, un notable número de estudiantes muestran disposición a usar la aplicación. De esta forma, se mejora significativamente la comunicación entre los estudiantes y el servicio de ESPOL 911.

**Palabras Clave:** Seguridad, Campus Universitario, Emergencias, Gestión de riesgo

#### **Abstract**

Security management in an educational institution is essential. ESPOL has the ESPOL 911 service, which currently faces challenges such as lack of students' knowledge about protocols for emergencies and efficient use of available resources. This project seeks to centralize information to improve communication and the effectiveness of ESPOL 911 in emergency situations.

In this project, we proposed the development of a mobile application that allows students to issue alerts and receive responses from human operational resources/brigade. Flutter was used to ensure that the application works on iOS and Android. In addition, agile methodologies such as Scrum were applied for project management, and user experience was prioritized through usability testing.

Finally, usability testing revealed a growing preference for the app to report incidents with evidence, with average times of less than 4 minutes. This facilitates faster corroboration of information provided by alerters for brigades.

In conclusion, a remarkable number of students show willingness to use the application. In this way, communication between students and the ESPOL 911 service is significantly improved.

**Keywords:** Risk Management, Security, Campus, Emergencies, University Campus, Safety

II

# ÍNDICE GENERAL

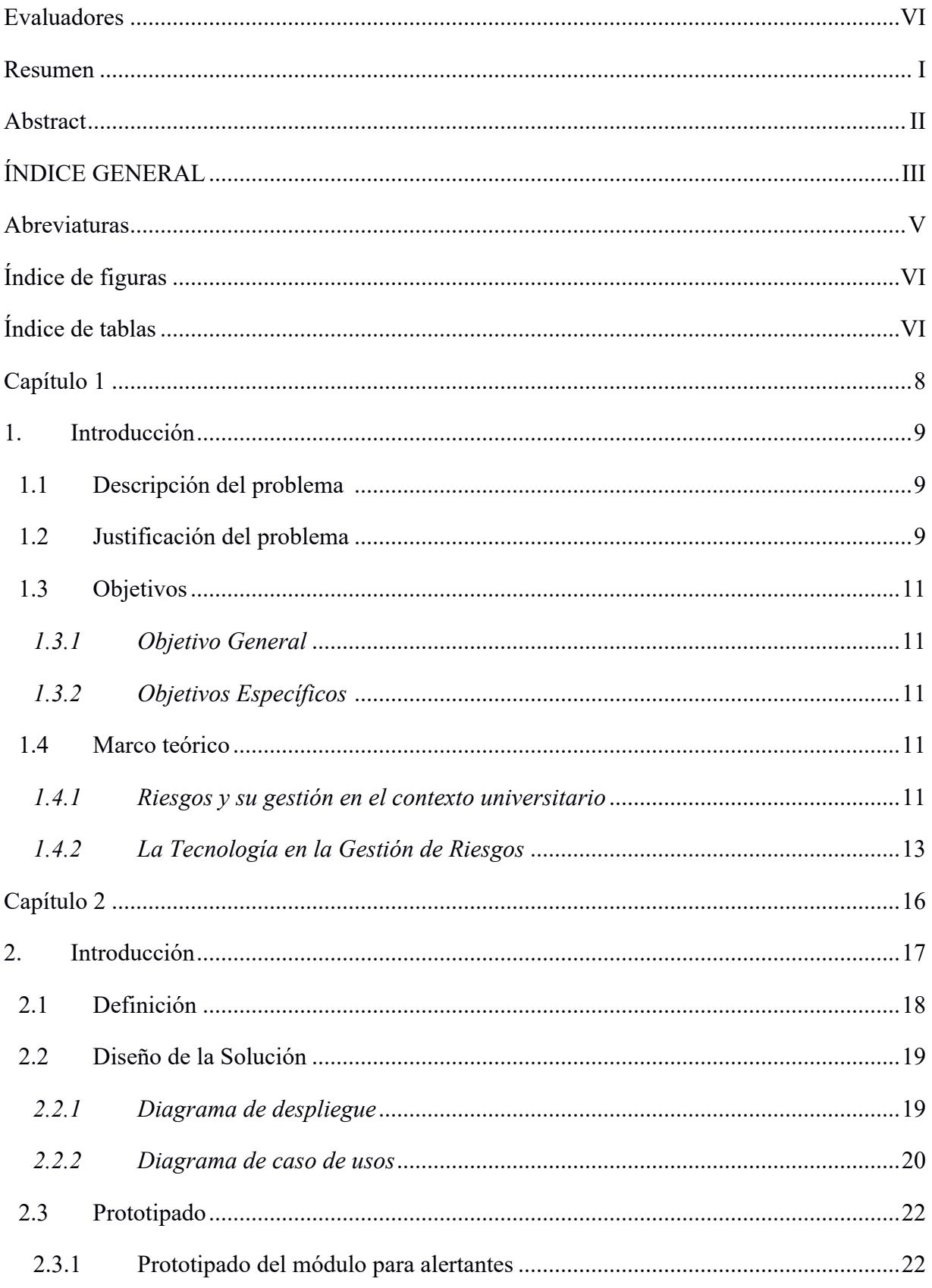

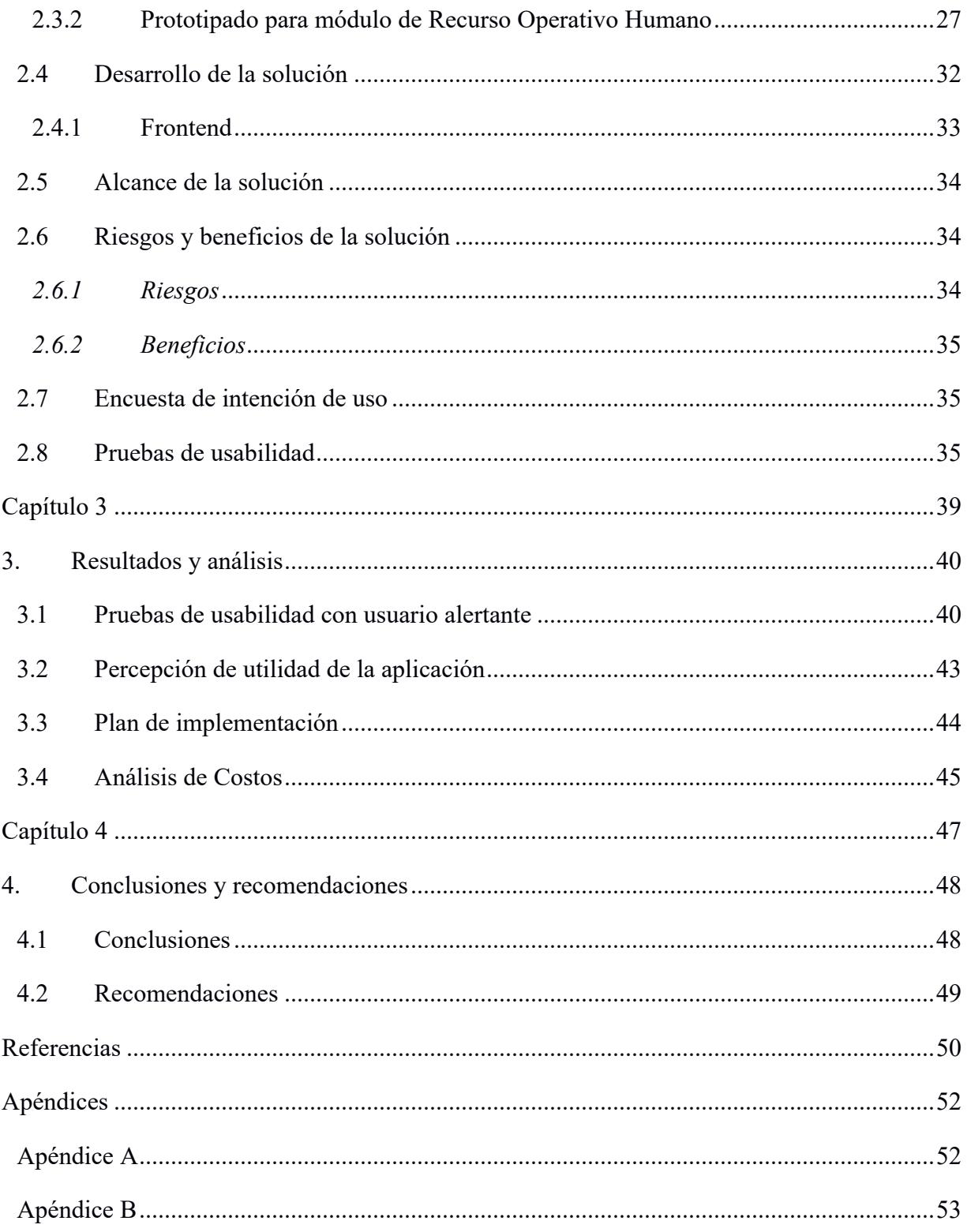

#### **Abreviaturas**

- ESPOL Escuela Superior Politécnica del Litoral
- ROH Recurso Operativo Humano

## **Índice de figuras**

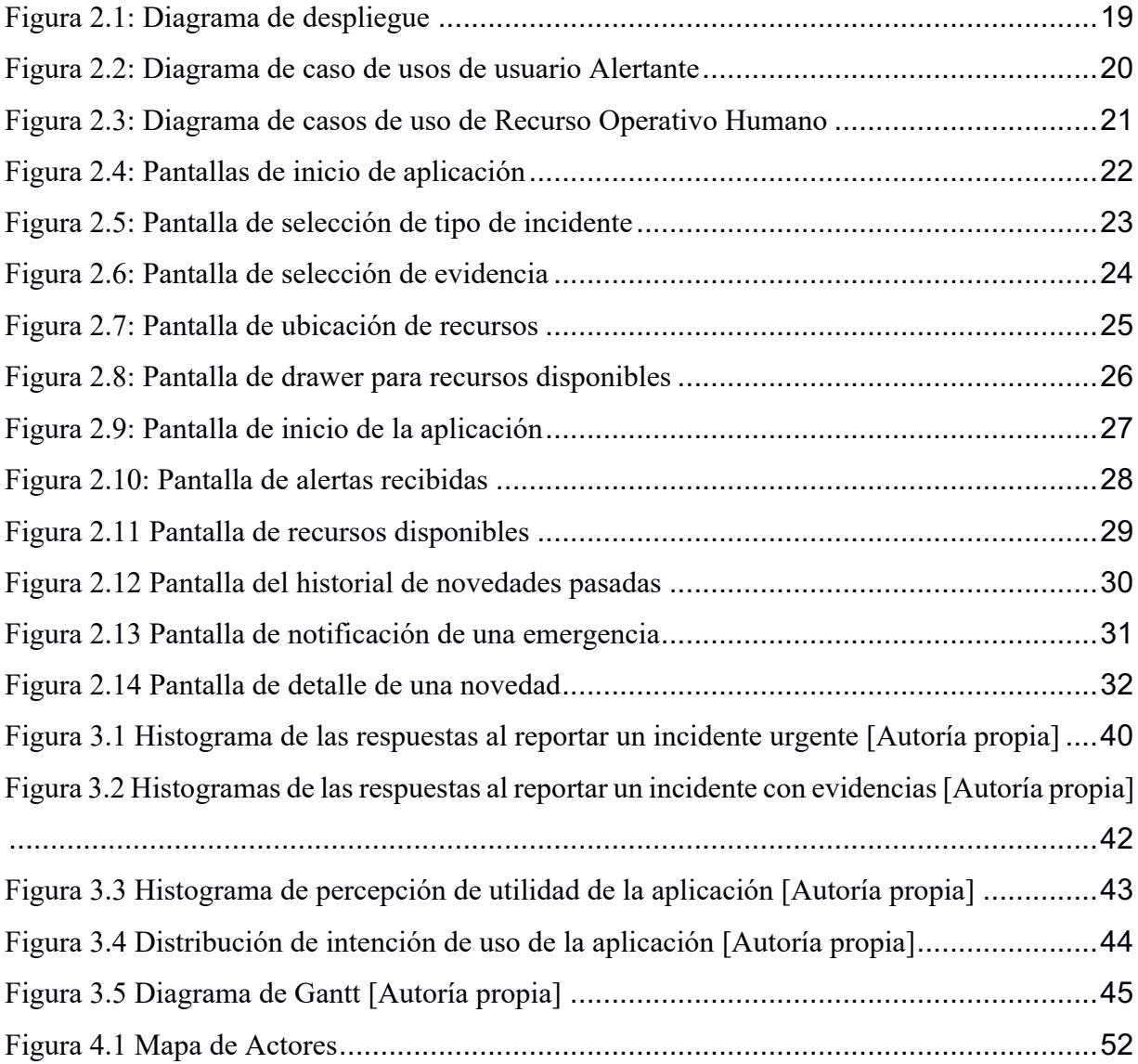

## **Índice de tablas**

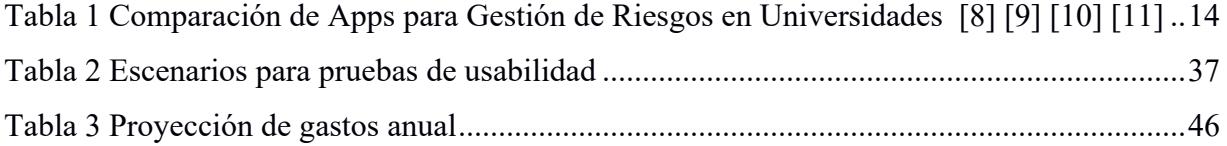

**Ca**pí**tulo 1**

#### **1. Introducción**

#### **1.1 Descripción del problema**

En el contexto de las instituciones educativas, mantener la seguridad y una gestión garantizada de incidentes permite que los estudiantes o personal administrativo se desenvuelvan en un entorno seguro y propicio para el desarrollo académico y actividades internas de la institución.

ESPOL cuenta con un servicio de gestión de incidentes, ESPOL 911, el mismo cuenta con servicios de video vigilancia y atención inmediata en el caso de que ocurra algún incidente, sin embargo, de acuerdo con declaraciones de los operadores de la central, se reconoce una falta de rigurosidad en el monitoreo de un incidente, aplicación incompleta de los protocolos de actuación y la falta de un catálogo digital que registre los recursos operativos disponibles. Además de acuerdo con datos recopilados, se ha observado que en promedio el tiempo de respuesta de los incidentes reportados está entre 35 y 40 minutos. Todas estas situaciones surgen debido al desconocimiento generalizado dentro de la comunidad politécnica acerca de la línea de emergencia de ESPOL.

#### **1.2 Justificación del problema**

La implementación de ESPOL 911 como centro de monitoreo de seguridad en el campus universitario ha sido de vital importancia para la coordinación de los organismos de respuesta de ESPOL en situaciones de incidentes, desastres y emergencias [1]. Sin embargo, se han identificado diversas deficiencias que afectan la efectividad de este sistema y comprometen la gestión adecuada de los incidentes.

De acuerdo con la información proporcionada por los operadores de la central de alertas, ESPOL 911, se demuestra que una de las principales problemáticas reside en el registro inadecuado de los incidentes. Actualmente, se emplean métodos manuales como hojas de cálculo, lo cual propicia errores y dificulta la identificación de patrones de incidentes y la evaluación de la efectividad de las respuestas inmediatas.

Adicionalmente, durante el registro de un incidente se pierde información y evidencia. Esto debido a que en el sistema actual no se registra una localización precisa de los incidentes, limitándose únicamente por unidad académica y sin el nivel de detalle necesario. Asímismo, no se cuenta con la capacidad de almacenar videos o fotos de los incidentes. Esto plantea limitaciones para la comprensión de los incidentes ocurridos en el campus.

Otro aspecto es la aplicación incompleta de los protocolos de actuación por parte de los operadores de la central de alertas, dado que la ausencia de una guía clara sobre los procedimientos a seguir en situaciones de emergencia compromete la eficacia de la respuesta ante los incidentes reportados. Esto resulta en decisiones erróneas o demoras en la activación de los recursos operativos adecuados, poniendo en riesgo la seguridad de la comunidad politécnica.

Adicionalmente, se ha reportado la ausencia de un catálogo digital de recursos operativos disponibles, lo cual dificulta la toma de decisiones rápidas y eficientes en momentos críticos. La falta de acceso a información actualizada afecta la capacidad de los recursos operativos humanos para movilizar los recursos disponibles en situaciones de emergencia.

Asimismo, la comunicación entre los alertantes, el recurso operativo humano y los operadores de la central de alertas es poco fluida, lo que resulta en tiempos de respuesta prolongados, oscilando entre 30 y 45 minutos.

Finalmente, se evidencia una escasa difusión de la línea de emergencia entre los estudiantes. Esta falta de información sobre los protocolos adecuados para reportar incidentes y solicitar ayuda representa un obstáculo para una respuesta rápida y adecuada ante situaciones de emergencia.

En conclusión, la falta de un registro adecuado de incidentes, la carencia de un catálogo digital de recursos operativos disponibles, la comunicación poco fluida y la escasa difusión de la

línea de emergencia son aspectos que comprometen la seguridad y el bienestar de la comunidad politécnica en general.

#### **1.3 Objetivos**

#### *1.3.1 Objetivo General*

Desarrollar una aplicación móvil multiplataforma para la emisión de alertas, asistencia y monitoreo de incidentes dentro del campus ESPOL.

#### *1.3.2 Objetivos Específicos*

- 1. Implementar un módulo de alertas en el sistema que permita a los usuarios reportar los incidentes ocurridos en el campus ESPOL.
- 2. Implementar un módulo de evaluación y confirmación del incidente que permita al recurso humano operacional corroborar la información enviada por el alertante.
- 3. Evaluar los tiempos de respuesta del recurso operativo humano obtenidos mediante la implementación de la aplicación móvil.
- 4. Analizar y optimizar los tiempos de respuesta del alertante asegurando una experencia de usabilidad fluida y eficiente mediante la aplicación de implementación de la aplicación móvil.

#### **1.4 Marco teórico**

En este capítulo profundizaremos en los procesos existentes para la gestión de incidentes en instituciones de educación y herramientas tecnológicas para el manejo de incidentes. Se explorará cómo estas herramientas tecnológicas ayudan a la mejora de tiempos de respuestas y monitoreo de incidentes. Adicionalmente, expondremos las características de las herramientas tecnológicas enfocadas en mejorar el proceso de manejo de incidentes en las instituciones.

#### *1.4.1 Riesgos y su gestión en el contexto universitario*

La gestión de riesgos en campus universitarios es un proceso crítico que implica la identificación, evaluación, priorización y mitigación de los riesgos que pueden afectar a los

estudiantes, el personal y la propiedad. La evaluación y gestión de riesgos se ha convertido en una prioridad en instituciones educativas, lo que ha llevado a la implementación de políticas y procedimientos que incluyen la utilización de tecnologías y aplicaciones móviles. En la etapa de identificación de riesgos, es esencial tener una comprensión clara de los peligros presentes en el campus universitario, como los riesgos ambientales, los riesgos de seguridad, los riesgos de salud y los riesgos relacionados con la propiedad [2], [3]. La evaluación y priorización de riesgos implica medir la probabilidad de ocurrencia de un riesgo, así como el impacto potencial en la universidad y la comunidad. En este sentido, la evaluación de riesgos también debe considerar la capacidad de la universidad para mitigar o responder a un riesgo en particular.

En este sentido, la evaluación de riesgos también debe considerar la capacidad de la universidad para mitigar o responder a un riesgo en particular. Por esta razón, las universidades implementan protocolos específicos como parte de su gestión de riesgos en campus universitarios [4]. Estos protocolos establecen procedimientos detallados y acciones a seguir en situaciones de emergencia, con el objetivo de garantizar la seguridad de la comunidad universitaria.

Asimismo, los protocolos se basan en las mejores prácticas y en la experiencia acumulada en la gestión de riesgos en campus universitarios. Son el resultado de un análisis exhaustivo de los posibles escenarios de emergencia y de la planificación cuidadosa de las medidas de respuesta adecuadas. Además, se revisan y actualizan regularmente para adaptarse a los cambios en el entorno y a las nuevas amenazas que puedan surgir.

La implementación efectiva de estos protocolos requiere una comunicación directa y fluida entre todos los miembros de la comunidad universitaria. Esto se logra mediante la capacitación regular en los procedimientos de emergencia, la realización de simulacros y ejercicios de respuesta, y la disponibilidad de canales de comunicación confiables y rápidos, como carteles, mensajes de texto a la comunidad universitaria, sistemas de alerta y aplicaciones móviles.

En resumen, los protocolos que siguen las universidades como parte de su gestión de riesgos en campus universitarios son fundamentales para garantizar una respuesta eficiente y coordinada en situaciones de emergencia. Estos protocolos son el resultado de una planificación cuidadosa y se actualizan regularmente para adaptarse a los cambios y riesgos emergentes. La comunicación clara y la capacitación adecuada son elementos clave para la implementación exitosa de estos protocolos y la seguridad de la comunidad universitaria.

#### *1.4.2 La Tecnología en la Gestión de Riesgos*

La tecnología ha demostrado ser una herramienta de gran utilidad para la gestión de riesgos en campus universitarios. Existen aplicaciones que han sido desarrolladas para la gestión de riesgos a nivel de países como a nivel de instituciones educativas. Aplicaciones como ECU911 a nivel nacional en Ecuador, y Rave Guardian, utilizada en diferentes universidades de Estados Unidos como la Universidad de Alasksa y la Universidad de Cornell, permiten a los usuarios reportar incidentes en tiempo real y recibir alertas de seguridad en su dispositivo móvil. Además, las emergencias a menudo evolucionan y escalan, lo cual, crea la necesidad de que sean atendidas de manera inmediata. Debido a esto, diversas investigaciones, como [5], [6] han destacado la importancia de la tecnología en la gestión de riesgos para evitar consecuencias desastrosas.

La implementación de una aplicación móvil para la gestión de riesgos en el campus universitario ofrece numerosas ventajas, como la posibilidad de recibir alertas en tiempo real, la rápida comunicación con los servicios de seguridad, y la capacidad de compartir información crítica de manera ágil y eficiente [7].

Con el fin de conocer las mejores prácticas y las soluciones más innovadoras, se ha llevado a cabo una investigación que ha permitido recopilar información sobre diversas aplicaciones utilizadas en prestigiosas instituciones educativas en todo el mundo. La Tabla 1 que se presenta a continuación ofrece una comparación de las características clave de cada aplicación.

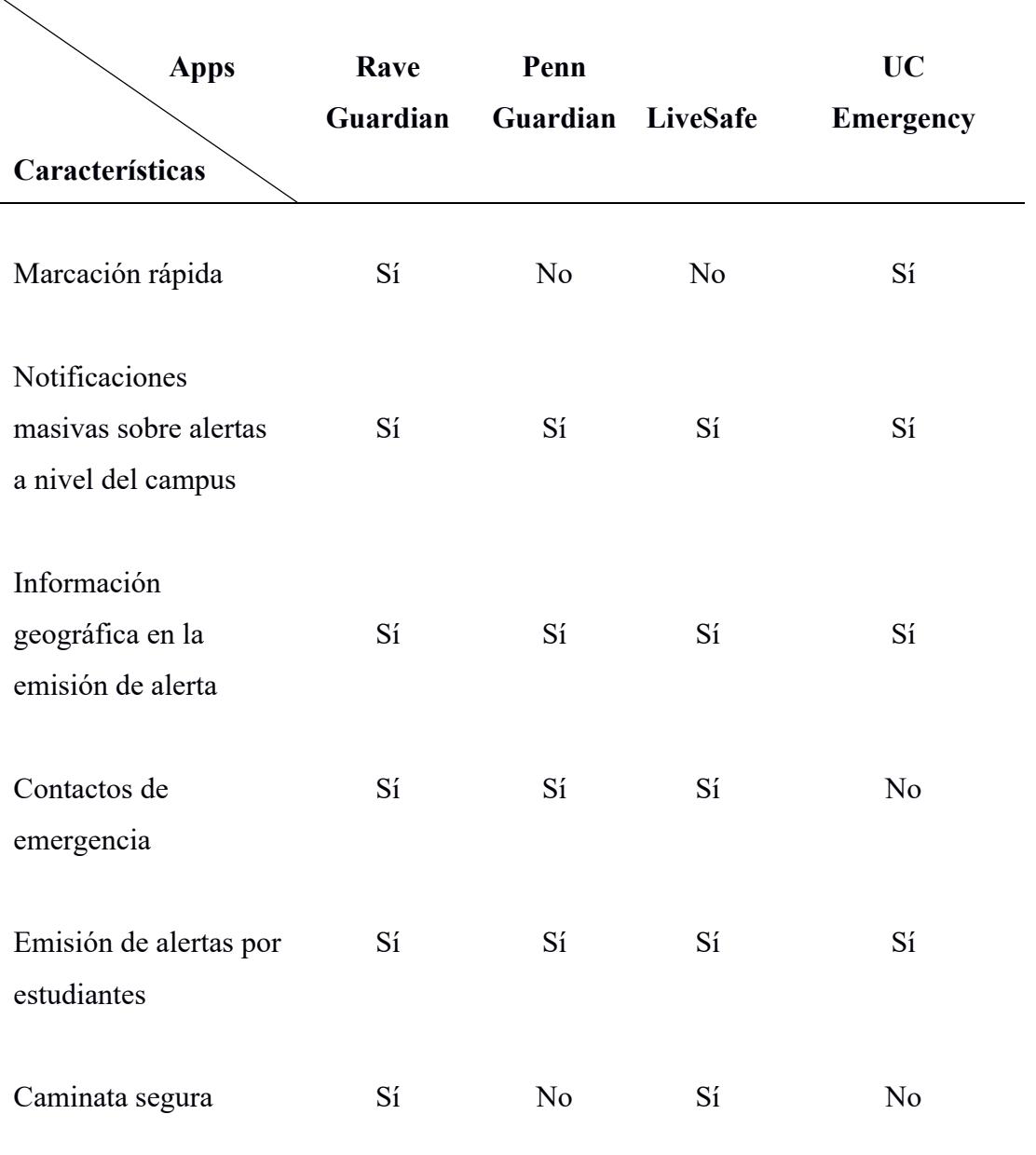

## **Tabla 1 Comparación de Apps para Gestión de Riesgos en Universidades [8] [9] [10] [11]**

De acuerdo con la información presentada en la Tabla 1, se observan características útiles para la gestión de incidentes y comunicación dentro de la universidad.

Una de las características presentadas es la marcación rápida que permite a la persona en situación de riesgo, contactarse con una línea de emergencia sin necesidad de recordar su número. En consecuencia, se ahorra tiempo y se facilita la comunicación con los servicios de emergencia.

Otra característica es la capacidad de la universidad de enviar notificaciones masivas en tiempo real sobre riesgos a la comunidad. Esto permite mantener a las personas alejadas de un lugar donde esté ocurriendo el incidente, de tal forma que se resguarda la integridad física y mental de las personas.

Adicionalmente, parte de las aplicaciones permiten compartir la información geográfica al momento de reportar un incidente. De esta manera, se mantiene un registro exacto del lugar donde está ocurriendo un incidente y permite que los reportes sean más precisos y eficientes al momento de analizarlos.

Además, las aplicaciones presentadas cuentan con la funcionalidad para que su comunidad emita alertas sobre incidentes que les ocurren. Estas alertasincluyen información sobre el incidente como imágenes o texto. De tal forma, se ayuda al recurso operativo humano a que genere una respuesta rápida y adecuada, garantizando la seguridad de la comunidad.

Otras características de estas aplicaciones incluyen la configuración de contactos de emergencia para facilitar la comunicación con amigos y familiares en situaciones críticas. Asimismo, parte de las aplicaciones incluyen el servicio de seguimiento durante una caminata, permitiendo que los contactos de emergencia sepan si el usuario ha llegado a su destino de forma segura.

En resumen, es necesario para las instituciones educativas aprovechar las tecnologías de información para una comunicación efectiva y directa con su comunidad. Al usar las tecnologías en su gestión de riesgos, mejoran su capacidad de respuesta frente a los incidentes en el campus reduciendo tiempos de respuesta, y fomentando un entorno seguro para el desarrollo de su comunidad.

**Capítulo 2**

#### **2. Introducción**

ESPOL Alert es una iniciativa del grupo de ESPOL RESPONDE que fue propuesta en el concurso InnovAcción [12] de i3Lab. Durante este concurso, los participantes desarrollaron una propuesta bajo la metodología de Design Thinking.

El Design Thinking es una metodología enfocada en comprender las necesidades de los usuarios [13]. Este enfoque es iterativo y colaborativo, centrada en el usuario y su entorno para generar soluciones innovadoras. Las etapas del Design Thinking incluyen empatía, definición del proyecto, ideación, prototipado y pruebas.

Durante el concurso se trabajó en las etapas iniciales del Design thinking. En la etapa de empatía se realizaron entrevistas a los involucrados conociendo su experiencia utilizando la línea de emergencia, definieron los puntos de dolor de los involucrados y posibles soluciones para satisfacer las falencias del sistema de control de incidencia actual que maneja el campus.

En la etapa de ideación llevaron a cabo sesiones de lluvia de ideas para generar soluciones creativas. Se identificaron los actores centrales, directos e indirectos que forman parte del problema. Como se observa en Apéndice A los actores centrales incluyen a ESPOL 911, estudiantes, profesores, trabajadores, brigadistas, entre otros. Estas actividades culminaron en la definición del proyecto de ESPOL Responde.

Posteriormente al concurso, el proyecto recibió financiamiento de la institución para su implementación y pasó a ser parte de las prácticas preprofesionales. En esta etapa, el proyecto cambió su nombre a ESPOL Alert. Durante el periodo de prácticas se realizó la especificación de requerimientos y el diseño arquitectural del sistema por los estudiantes Erwin Medina y Giancarlo Carvajal, bajo la supervisión de MSc. Ronald Criollo y MSc. José Luis Asencio.

Como parte de este proyecto de materia integradora se desarrolló una aplicación móvil con el objetivo de garantizar que ESPOL ALERT sea una solución eficiente para las situaciones de emergencia del campus.

Para el desarrollo de la aplicación, se seleccionó un enfoque basado en metodologías ágiles, Scrum, dado que permite organizar las tareas de desarrollo en partes, realizar ajustes y cambios en los requerimientos sobre la marcha [14].

#### **2.1 Definición**

Este proyecto toma como precedente la investigación realizada por el equipo de ESPOL Responde en Inovacción, en donde se realizaron las primeras etapas del Design Thinking y se definió la problemática y la solución a esta para satisfacer la necesidad de un sistema de reporte de incidentes.

En base al trabajo realizado por ese equipo y por los pasantes de prácticas empresariales de ESPOL, se determinó que la solución de la aplicación móvil está destinada a ser utilizada por estudiantes, profesores y trabajadores, a quienes denominaremos alertantes, así como por los brigadistas, a quienes llamaremos Recursos Operativos Humanos.

Finalmente, como parte de las prácticas preprofesionales se recopilaron los requerimientos funcionales tanto para los alertantes como para el Recurso Operativo Humano, los cuales se encuentran detallados en el Apéndice B. Estos requerimientos proporcionan una visión clara del alcance del proyecto.

#### **2.2 Diseño de la Solución**

#### *2.2.1 Diagrama de despliegue*

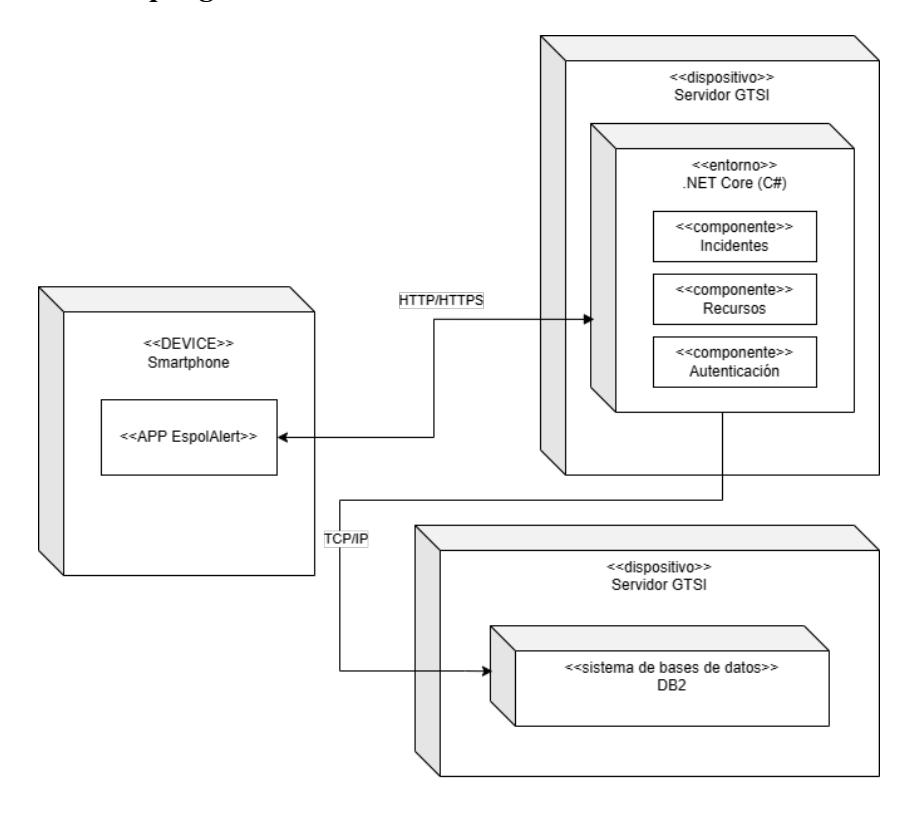

#### **Figura 2.1: Diagrama de despliegue**

En la Figura 2.1 se observan los componentes de software que pertenecen al sistema, donde los dispositivos móviles por medio de una conexión HTTP/HTTPS, generan requerimientos a los servicios de la API, los cuales a su vez se comunican por una conexión TCP/IP hacia la base de datos. Tanto para el servidor de la base de datos como para el servidor de la API se utilizan servidores ofrecidos por el GTSI.

El sistema contiene un componente de incidentes, los cuales son reportados desde la aplicación móvil. Para iniciar un reporte con evidencia desde la aplicación los usuarios se deben autenticar. Además, los usuarios de la aplicación pueden acceder a la información de recursos.

#### *2.2.2 Diagrama de caso de usos*

#### **2.2.2.1 Alertante**

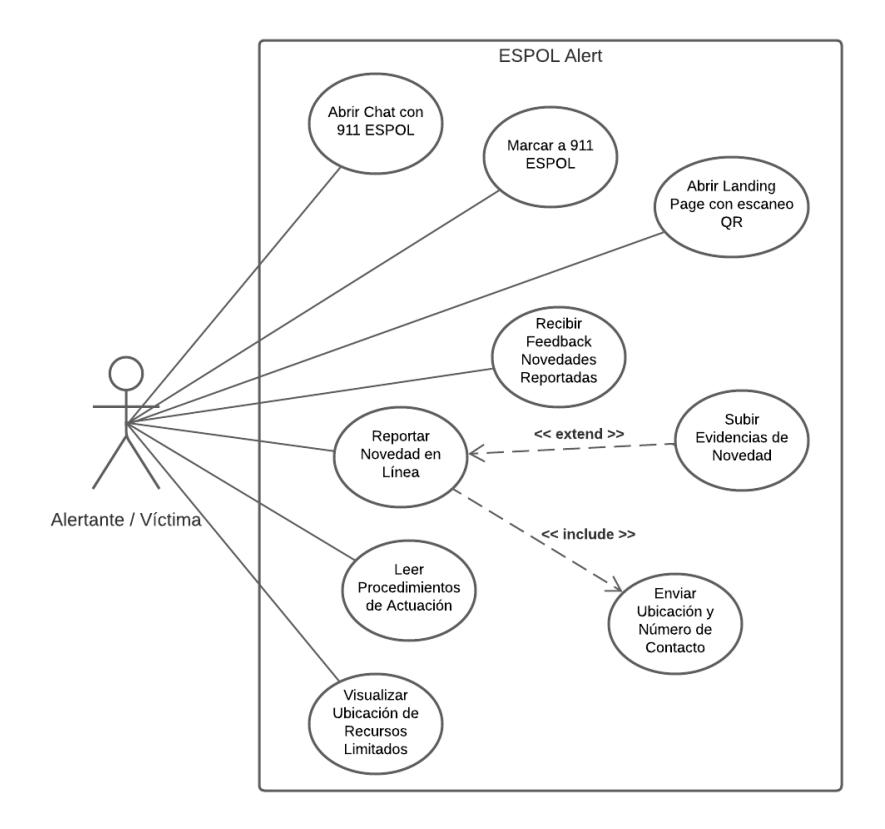

**Figura 2.2: Diagrama de caso de usos de usuario Alertante**

En la Figura 2.2 se observa el diagrama de casos de uso para el usuario de tipo alertantes, donde se representan los distintos escenarios sobre los que los alertantes actúan, entre los cuales tenemos los escenarios para enviar una alerta por distintos medios, como abrir el chat con ESPOL 911, marcar a ESPOL 911 o reportar una novedad en línea. Adicional a ello al reportar una novedad en línea envían su ubicación y número de contacto, además tienen la opción para subir evidencia de la novedad, de modo que exista contenido multimedia que respalde lo que está sucediendo.

Por otra parte, el alertante recibe retroalimentación de las novedades reportadas, de modo que se mantenga actualizado conforme se desarrolla la novedad, además al finalizar de reportar una novedad, visualizará los procedimientos de actuación. De la misma forma el alertante puede visualizar los recursos disponibles que tiene en su entorno.

#### **2.2.2.2 Recurso Operativo Humano**

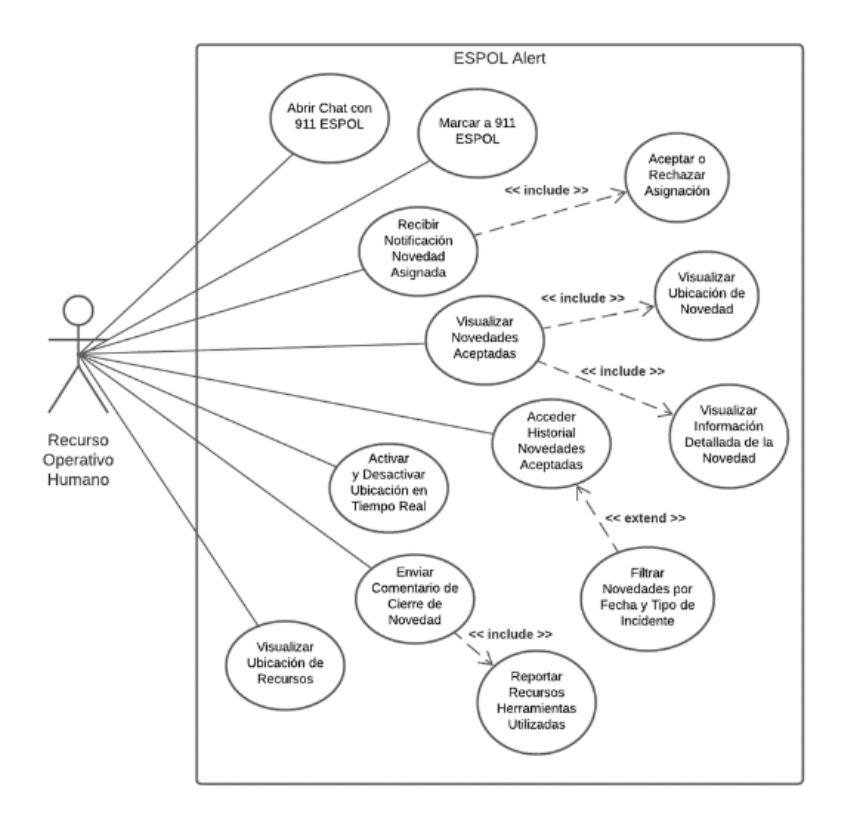

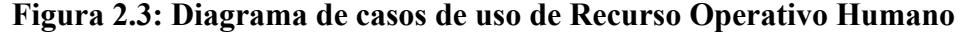

En la Figura 2.3 se observan los escenarios que representan al usuario ROH, donde al igual que el alertante puede reportar una novedad por distintos medios, como lo es abrir el chat con ESPOL 911 y Marcar al ESPOL 911, además reciben notificaciones de novedades que se les han sido asignadas de modo que puede rechazarlas o aceptarlas. En caso de haber aceptado más de una novedad, el usuario tiene la opción de visualizar la información detallada de cada novedad y la ubicación, de tal forma que puede acudir al lugar del reporte de confirmar lo que está sucediendo, y una vez finalizado el reporte puede generar un comentario de cierre.

Por otra parte, puede acceder al historial de novedades aceptadas de modo que los puede filtrar por Fecha y Tipo de incidente, además puede visualizar los recursos que se encuentran en su entorno y editarlos en caso de que necesiten una actualización.

#### **2.3 Prototipado**

El prototipo de baja fidelidad fue elaborado por el Equipo ganador del concurso InnovAcción. Este prototipo fue llevado a uno de escala medio alta fidelidad por la Lcda. Vanessa Solorzano, quien fue responsable de la creación de varios flujos de la aplicación móvil en función del usuario de tipo alertantes y recurso operativo humano. Los prototipos fueron desarrollados en Adobe XD debido a su interfaz sencilla y rapidez en el desarrollo del prototipo.

#### **2.3.1 Prototipado del módulo para alertantes**

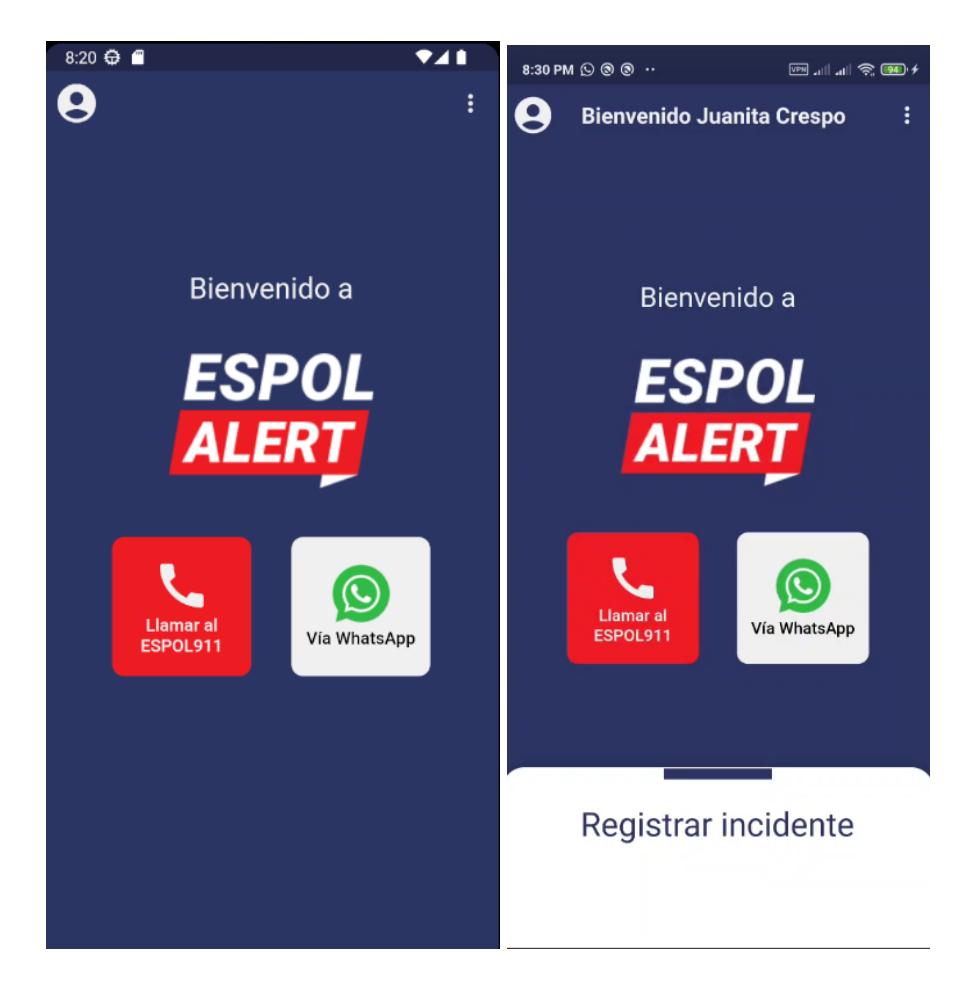

**Figura 2.4: Pantallas de inicio de aplicación**

En la Figura 2.4 se observan dos pantallas, estas pertenecientes al módulo para alertantes, en esta pantalla se observa que existen dos botones de acción principales mientras el usuario no haya iniciado sesión. Estos botones buscan que el usuario tenga un acceso rápido a reportar un

incidente que requiera de atención inmediata. Los incidentes que no requieran atención inmediata podrán ser reportados a través de la aplicación y estos pueden incluir contenido multimedia o texto como evidencia.

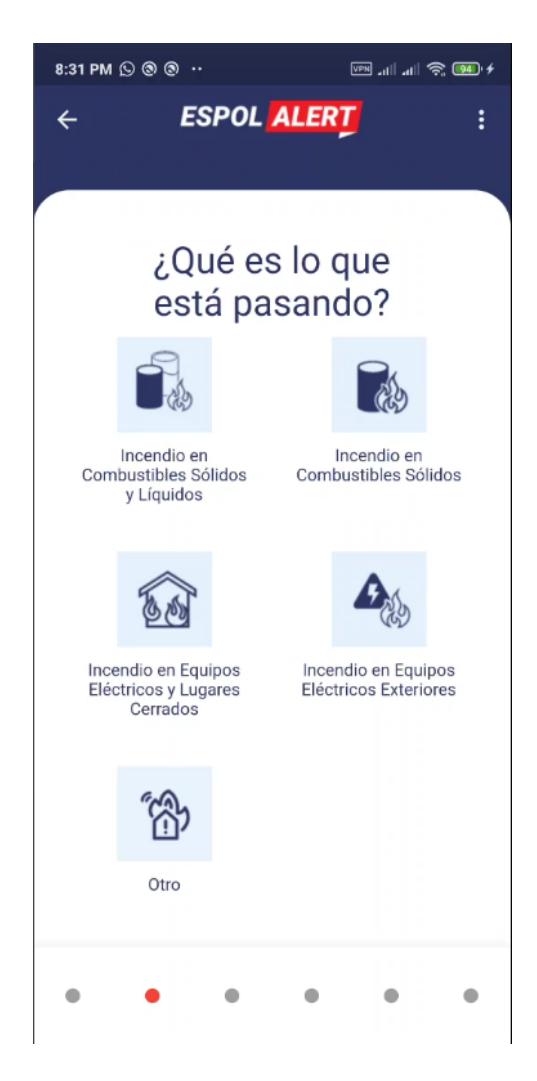

**Figura 2.5: Pantalla de selección de tipo de incidente**

En la Figura 2.5 se puede observar que el usuario está reportando un incidente y seleccionando el tipo de emergencia que está ocurriendo. Esta información proporcionada tiene como finalidad, que los usuarios ayuden a los operadores a asignar bien los recursos que son necesarios para atender esa emergencia.

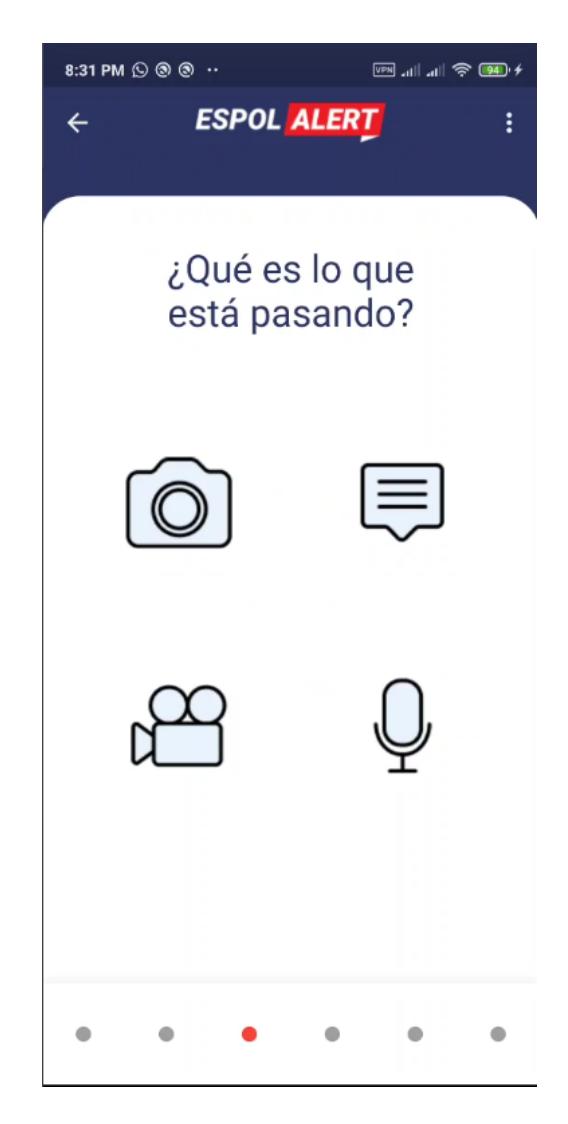

**Figura 2.6: Pantalla de selección de evidencia**

En la Figura 2.6 se observa que los usuarios de tipo alertante tienen la opción de enviar contenido multimedia como imágenes, videos o audios como evidencia del incidente. Adicionalmente, pueden enviar texto sobre lo que ocurre para brindar a los recursos operativos humanos más información sobre el incidente.

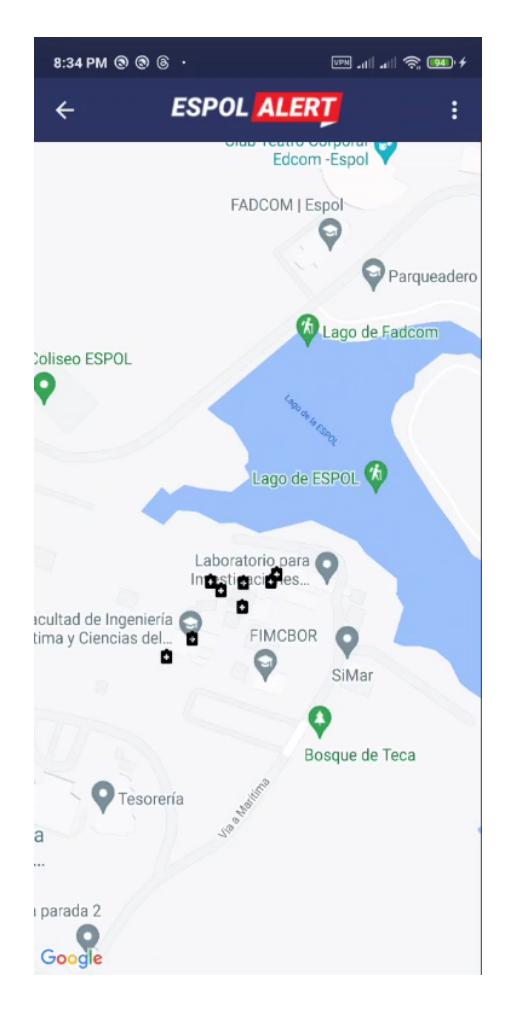

**Figura 2.7: Pantalla de ubicación de recursos**

En la Figura 2.7 muestra un mapa con los recursos que se encuentran disponibles en función de una ubicación. Esta funcionalidad proporciona ayuda a los operadores y alertantes a localizar recursos de manera más eficiente y ágil.

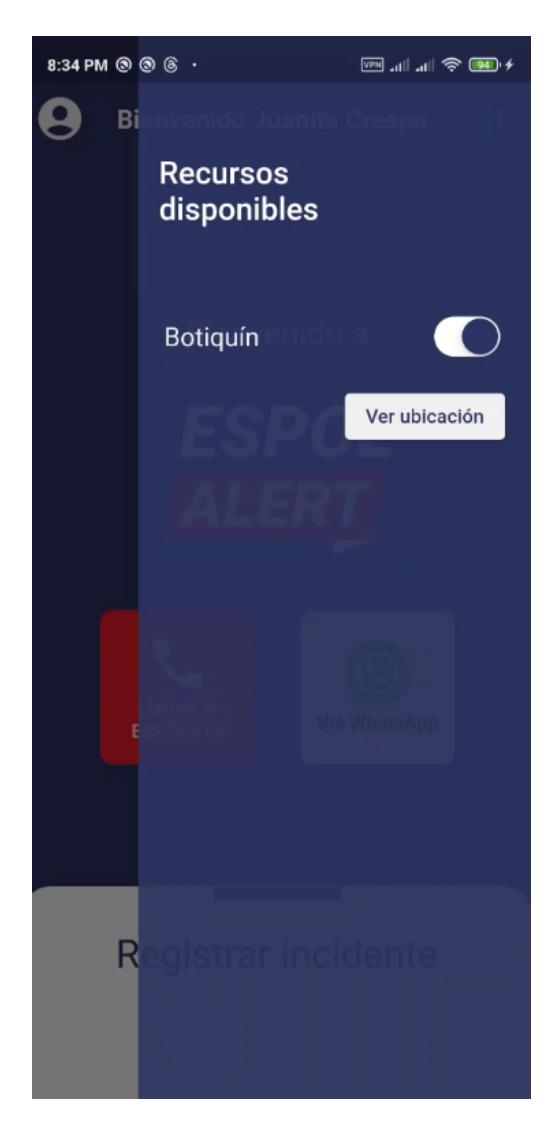

**Figura 2.8: Pantalla de drawer para recursos disponibles**

En la Figura 2.8 se muestra un cajón deslizante (drawer) que ha sido diseñado específicamente para que los usuarios alertantes puedan visualizar los recursos disponibles. Este drawer cuenta con un toggle switch button que permite a los usuarios alternar entre las opciones de recursos. Además, se incluye un botón "Ver ubicación" que les permite visualizar la ubicación geográfica de los recursos seleccionados en el mapa. Esta funcionalidad proporciona a los usuarios una forma conveniente y práctica de acceder a la información sobre los recursos disponibles y su ubicación, todo integrado en una única interfaz.

#### **2.3.2 Prototipado para módulo de Recurso Operativo Humano**

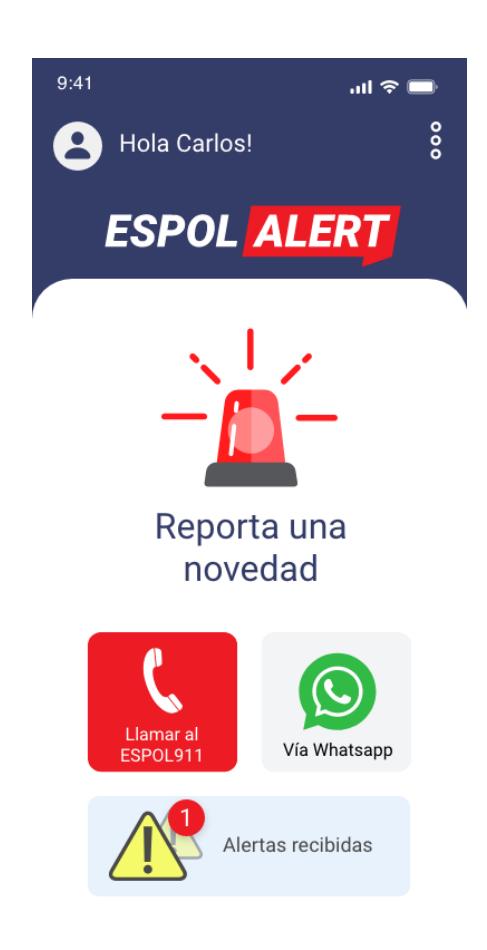

#### **Figura 2.9: Pantalla de inicio de la aplicación**

En la Figura 2.9 se observa la pantalla de inicio perteneciente al módulo de ROH, en esta pantalla el usuario puede reportar una novedad mediante llamada telefónica o mensajes de WhatsApp, de modo que puedan reportar una alerta de forma inmediata. Además, cuentan con un botón de alertas recibidas, donde observará las alertas que mantiene activas.

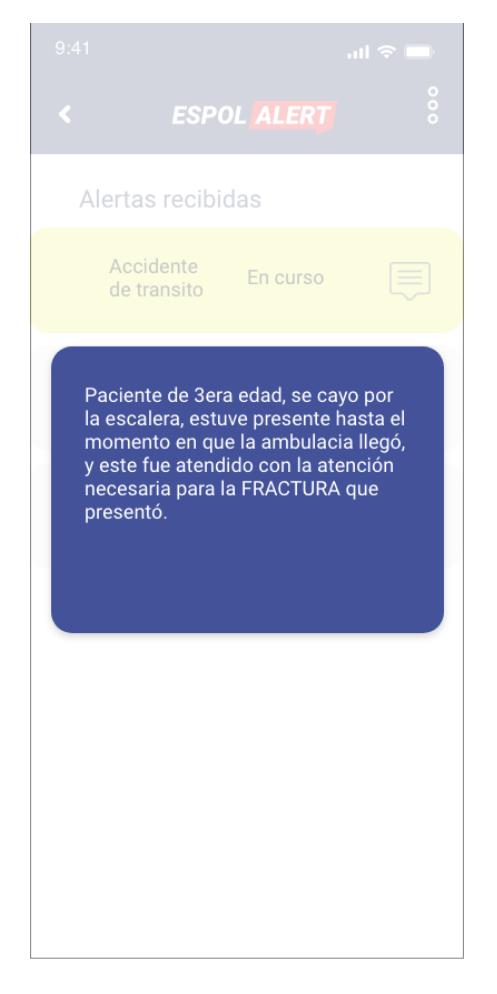

**Figura 2.10: Pantalla de alertas recibidas**

En la Figura 2.10 se observa la pantalla de alertas recibidas donde se mostrarán todas las alertas que tiene en curso el ROH, y las que han terminado recientemente, adicional al presionar alguna de las alertas, se mostrará el detalle de estas.

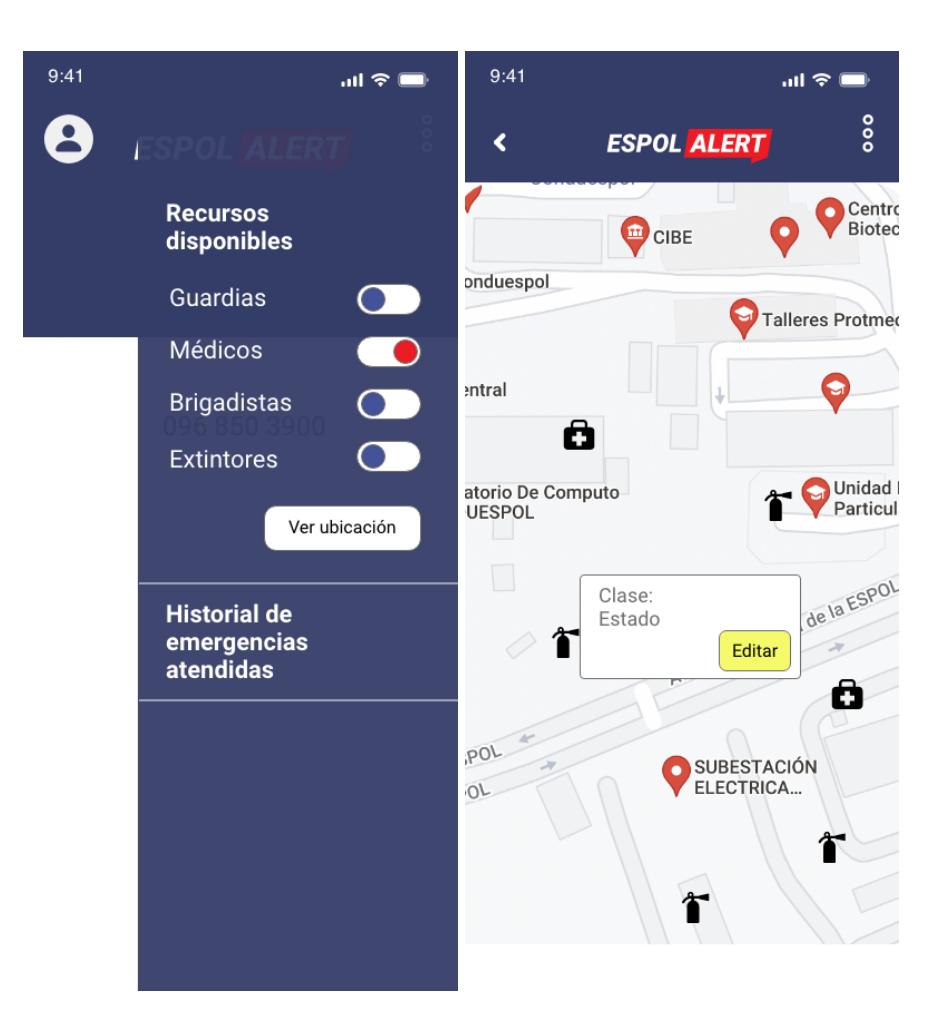

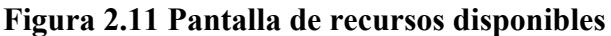

En la Figura 2.11 se observa la pantalla de recursos disponibles, donde el ROH puede activar o desactivar los recursos que quiere visualizar en el mapa. Al presionar en el botón de ver ubicación, el ROH es redirigido a la pantalla del mapa, donde observará todos los recursos que se encuentren alrededor de él y estén activos.

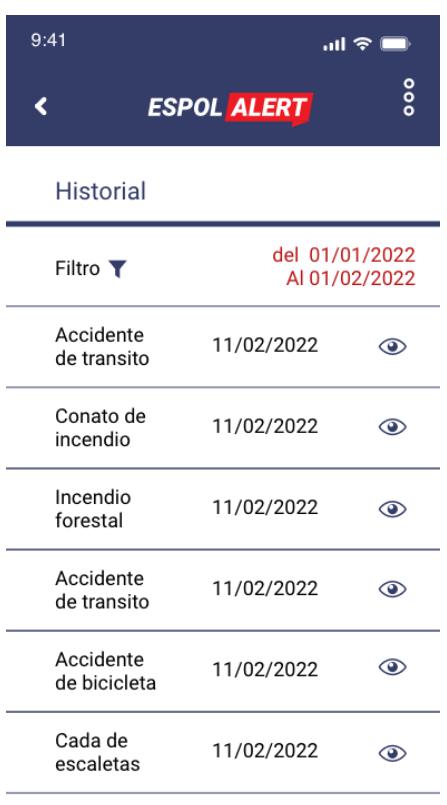

Descargar PDF

#### **Figura 2.12 Pantalla del historial de novedades pasadas**

En la Figura 2.12 se observa la pantalla de historial de novedades pasadas, donde el ROH puede acceder a las novedades que ha atendido en el pasado, además las puede filtrar por fecha y descargar un PDF con la información de las novedades atendidas, de modo que tenga un registro y respaldo del trabajo realizado.

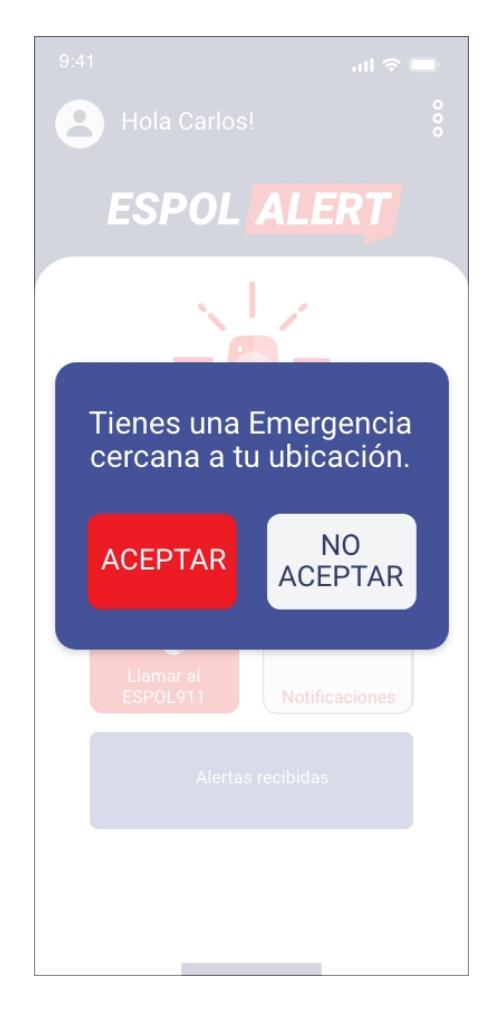

**Figura 2.13 Pantalla de notificación de una emergencia**

En Figura 2.13 se observa la pantalla cuando al ROH le llega una notificación de emergencia, donde tendrá la opción de aceptarla o rechazarla, de modo que, si acepta, podrá ver toda la información de la novedad y acudir al lugar de esta para corroborar la información.

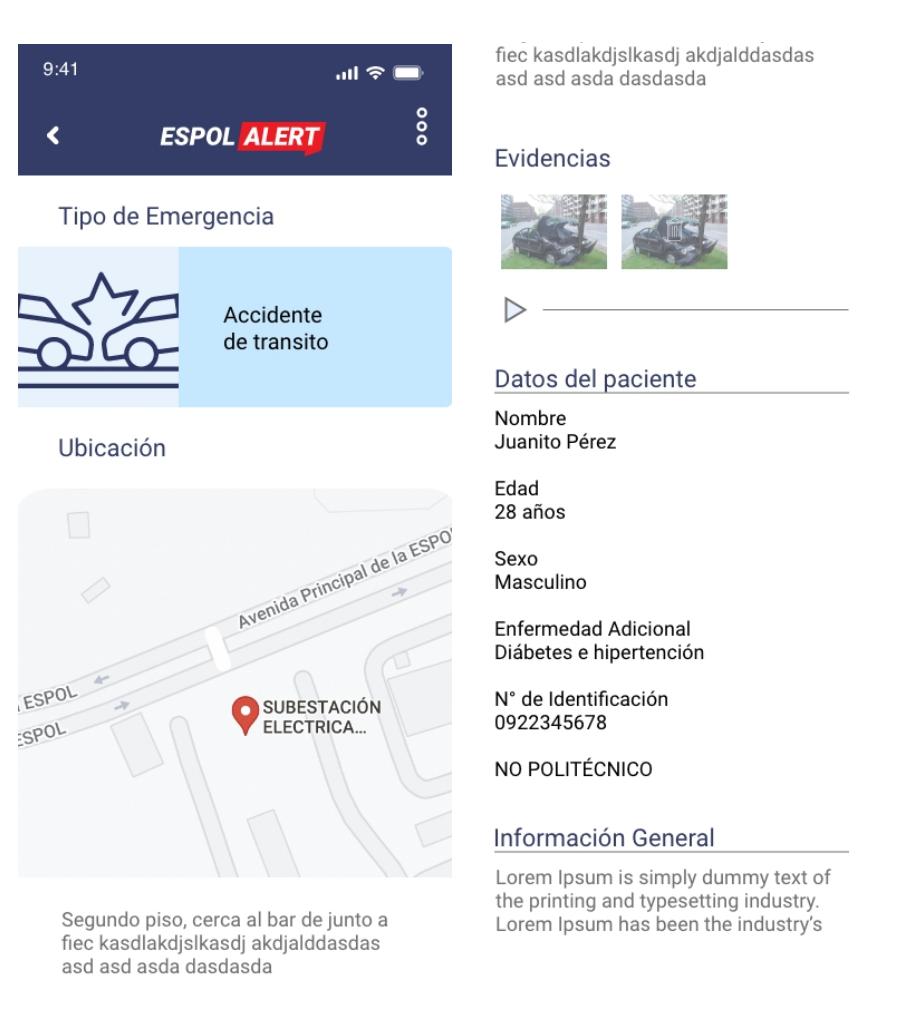

#### **Figura 2.14 Pantalla de detalle de una novedad**

En la Figura 2.14 se observa la pantalla de una novedad, donde el ROH puede visualizar todo el detalle de la novedad reportada, además de que podrá confirmar la información que se encuentra en la misma, de modo que si hay un error puede corregirlo.

#### **2.4 Desarrollo de la solución**

En esta sección se describen las tecnologías de frontend utilizadas en el desarrollo de la solución.

#### **2.4.1 Frontend**

Para el desarrollo del Frontend, se optó por utilizar Flutter<sup>1</sup>, un framework creado por Google, el cual proporciona la capacidad para crear aplicaciones en múltiples plataformas, tales como iOS, Android, Escritorio y Web, con la misma base de códig.

Además de acuerdo con una encuesta realizada por StackOverflow<sup>2</sup> a 70.000 desarrolladores en 2022, determinaron que Flutter, está en el sexto lugar de las tecnologías más populares, por encima de uno de sus principales competidores, React Native [15].

Flutter está escrito Dart<sup>3</sup>, el cual es un lenguaje de programación que proporciona todas las herramientas necesarias para desarrollar una aplicación con características escalables y resilientes.

Entre las herramientas de Dart, está la máquina virtual que permite compilación en tiempo de ejecución, proporcionando al desarrollador la capacidad para para obtener actualizaciones a medida que escribe el código brindando soporte en todo momento. Adicional cuenta con su propio compilador, que le permite compilar el código escrito en Dart a lenguaje nativo, de modo que las aplicaciones móviles conservan el rendimiento y rapidez de una aplicación nativa .

#### *2.4.1.1* **Arquitectura**

La arquitectura escogida para la aplicación en Flutter fue en capas con una estructura de módulos. Cada módulo cuenta con su propio conjunto de archivos: uno de vinculación (binding), uno de vista (view) y uno de controlador (controller).

El archivo de vinculación de cada módulo se encarga de establecer las dependencias y las conexiones entre los componentes de cada módulo. Esto permite que los elementos de la capa de presentación y lógica de negocio estén correctamente vinculados.

<sup>1</sup> Flutter - Build apps for any screen. https://flutter.dev/

<sup>&</sup>lt;sup>2</sup> Stack Overflow Developer Survey 2022, Stack Overflow. https://survey.stackoverflow.co/2022/?utm\_source=socialshare&utm\_medium=social&utm\_campaign=dev-survey-2022

<sup>3</sup> Dart overview. https://dart.dev/overview.html

El archivo de vista de cada módulo contiene la implementación de la interfaz de usuario correspondiente a esa funcionalidad específica. Se definen los widgets y se estructura la interfaz de usuario para mostrar y gestionar la información relacionada a ese módulo.

El archivo de controlador de cada módulo alberga la lógica de negocio relacionada con esa funcionalidad específica. Se definen los métodos y lógica necesaria para manejar las interacciones del usuario y coordinar la comunicación de los servicios asociados al módulo en específico.

En general, esta arquitectura refleja una estructura en la que los componentes están organizados según su relación con datos, lógica de negocio y servicios. Esto proporciona una estructura organizada y modular para el desarrollo de la aplicación. Existe una separación de responsabilidades entre la capa de presentación, lógica de negocio y capa de enlace de datos.

#### **2.5 Alcance de la solución**

La solución es una aplicación móvil multiplataforma la cual es un medio de comunicación entre la central de emergencias ESPOL 911 y la comunidad politécnica. Para el alcance de este proyecto se tomará en cuenta el módulo de alertante y el del recurso operativo humano.

#### **2.6 Riesgos y beneficios de la solución**

#### *2.6.1 Riesgos*

El manejo de riesgos es fundamental al planear un producto. Se necesita tener un control de estos para poder reducir su impacto. [16]

Entre los riesgos que puede sufrir una aplicación móvil está la comunicación insegura, en donde el atacante puede interceptar el envío de paquetes dentro de la red por medio de un programa maligno o algún individuo conectado localmente a la red, de modo que la estrategia para mitigarlo es establecer una conexión luego de identificar la autenticidad del servidor.

Además, otro riesgo es la poca o pobre validación de los datos de entrada, puede permitir que el atacante obtenga información sensible a través de una entrada maliciosa no válida, una forma de mitigarlo es utilizando validación por medio de esquemas y expresiones regulares.

Por otra parte, el escaso control de autenticación y autorización puede provocar que el atacante escale los privilegios, de modo que pueda ejecutar acciones como si de un tipo administrador se tratase provocado robo de información, modificación o incluso el control total de los servicios del backend. Una forma de mitigarlo es realizar la autenticación del lado del servidor y por el lado del cliente, encriptar la información relacionada a credenciales.

#### *2.6.2 Beneficios*

La creación de una aplicación móvil dirigida a miembros de la comunidad polítecnica como alertantes representa un salto innovador en el entorno universitario de Ecuador. ESPOL tendría el mérito de ser la primera institución educativa en el país en proporcionar una plataforma que permite a sus propios miembros reportar emergencias, en consonancia con los requisitos normativos, agilizando los tiempos de respuesta y potencialmente salvando vidas en el proceso.

#### **2.7 Encuesta de intención de uso**

La inclusión de una encuesta a la comunidad politécnica nos ayudó a recibir la percepción y expectativa de los potenciales usuarios con nuestra aplicación. Esta encuesta nos permite acceder a persepectivas, evaluar la aceptación de la implementación de esta aplicación en términos de qué tan útil la consideran, así como conocer el perfil de nuestros usuarios y su conocimiento en líneas de emergencia de la institución y seguridad del campus.

#### **2.8 Pruebas de usabilidad**

Según la norma ISO 924-11:1998 [17], la usabilidad se define como qué tan intuitivo y satisfactorio es un sistema, producto o servicio al ser utilizado por usuarios específicos para alcanzar sus objetivos en un contexto de uso específico. Por esta razón, los productos de software deben ser probados para asegurar y mejorar la experiencia de los usuarios al interactuar con la interfaz creada. En este caso, la aplicación es principalmente usada por estudiantes, por lo que se consideró que la validación inicialmente tenía que ser con el rol de alertante. Esta validación nos

ayudó a identificar problemas en el diseño de la aplicación, descubrir oportunidades para mejorar y aprender sobre el comportamiento y preferencias del usuario alertante.

Como elementos para la validación de usabilidad se tuvo en cuenta un facilitador, que guiará al participante en el proceso de prueba, las tareas que son actividades que el participante realizará en el escenario de reportar una alerta, y el participante que es un estudiante de ESPOL. El facilitador se encargó de observar como los usuarios interactúan con el producto e identificó los problemas de usabilidad [18].

El enfoque de la validación fue cualitativa y cuantitativa. En la prueba cualitativa se enfocó en la identificación y análisis de problemas correspondientes a la experiencia de usuario. Por otro lado, en la fase cuantitativa se utilizó métricas que cuantificaron la experencia del usuario alertante. La métrica utilizada fue el registro del número de intentos requeridos para concluir un escenario.

Dentro de esta métrica, se tomó en consideración el grado de éxito por el usuario en completar cada escenario planteado. La determinación de éxito en cada escenario se rigió por los siguientes criterios:

- Se considera que un escenario es completado de manera exitosa si este le toma al usuario menos de 4 minutos para completar todas las tareas y en 1 o 2 intentos.
- Se considera que un escenario es completado con problemas si el usuario demora más de 4 minutos para completar todas las tareas.
- Se considera que un escenario no es completado cuando un usuario no alcanza la finalización.

Dentro de los posibles escenarios en los que un usuario usa la aplicación, destacaron dos y sus respectivos pasos se muestran en la siguiente Tabla 2:

| <b>Escenario</b>                   |    | <b>Pasos</b>                 | Objetivo              |
|------------------------------------|----|------------------------------|-----------------------|
| El usuario acaba de ver a un       | 1. | Ingresar a la aplicación     | Reportar un incidente |
| compañero<br>que<br>necesita       | 2. | Llamar a la línea de         | de forma urgente      |
| ayuda de manera urgente.           |    | emergencia                   |                       |
|                                    |    |                              |                       |
| El usuario acaba de presenciar     |    | 1. Ingresar a la aplicación. | Reportar un incidente |
| un robo de un retrovisor, los      |    | 2. Presionar en registrar un | con evidencia         |
| delincuentes se han dado a la      |    | incidente.                   |                       |
| fuga, pero el usuario logra        | 3. | Iniciar sesión.              |                       |
| la placa<br>memorizar<br>del       |    | 4. Seleccionar la categoría  |                       |
| vehículo<br>usado<br>$\log$<br>por |    | seguridad.                   |                       |
| delincuentes.                      | 5. | Seleccionar el tipo de       |                       |
|                                    |    | incidente como robo.         |                       |
|                                    |    | 6. Adjuntar evidencia de     |                       |
|                                    |    | texto con lo sucedido.       |                       |
|                                    |    | 7. Seleccionar el<br>punto   |                       |
|                                    |    | donde fue el incidente.      |                       |
|                                    | 8. | Ingresar<br>número<br>de     |                       |
|                                    |    | contacto.                    |                       |
|                                    | 9. | Enviar incidente.            |                       |

**Tabla 2 Escenarios para pruebas de usabilidad** 

Después de haber definido los escenarios que se utilizarían para las pruebas, se procedió a escoger grupos de personas para las pruebas. La primera prueba se programó para el 6 de julio del 2023 y la segunda prueba el 21 de julio del 2023. Estas fechas se escogieron para probar un flujo inicial en la prueba del 6 de julio y, el 21 de julio se optó por presentar un flujo mejorado dada la retroalimentación del primer grupo.

En las pruebas se utilizaron dos grupos de personas, este enfoque se basa en el hecho de que los participantes de la primera prueba estaban familiarizados con la aplicación luego de una pequeña demostración después de probar con ellos. Esta demostración tenía como objetivo que nos indicaran alternativas más intuitivas a las ya presentadas.

Al concluir las pruebas de usabilidad, los usuarios aportan retroalimentación y comentarios relacionados con las funcionalidades de la aplicación y su diseño. Esta etapa final nos ayuda a capturar la perspectiva de los usuarios, y enriquece nuestra comprensión sobre el uso y aceptación de la aplicación. Esto permite afinar y mejorar los flujos en la aplicación y su interfaz.

**Capítulo 3** 

#### **3. Resultados y análisis**

#### **3.1 Pruebas de usabilidad con usuario alertante**

En esta sección se presentan los resultados obtenidos a través de las pruebas de usabilidad con usuarios alertantes. Estas pruebas son fundamentales en la evaluación de experiencia de usuario al interactuar con la aplicación en situaciones representativas.

En Figura 3.1, se muestra un histograma que corresponde a un contraste entre los resultados del estado de la finalización de un escenario entre la versión 1 y la versión 2 de la app. En este caso se presenta el escenario 1 correspondiente al reporte de un incidente urgente.

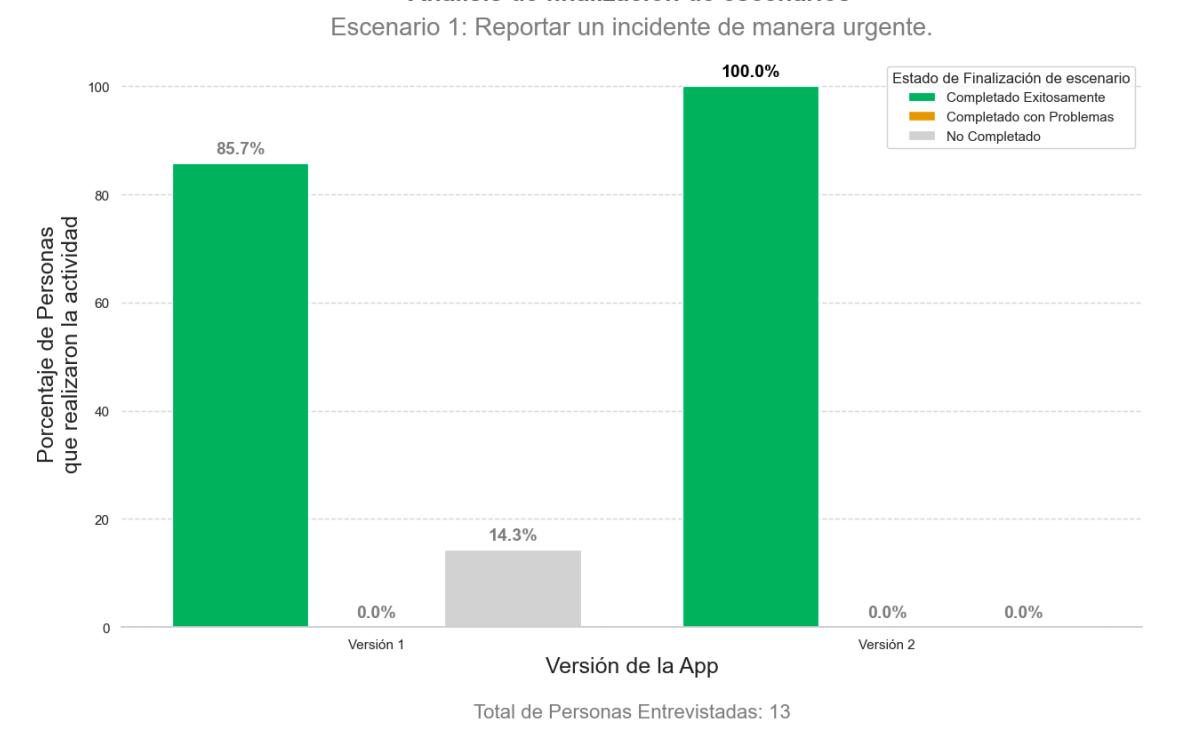

Análisis de finalización de escenarios

**Figura 3.1 Histograma de las respuestas al reportar un incidente urgente [Autoría propia]**

En este escenario específico, todos los participantes optaron por utilizar los accesos rápidos que brinda la aplicación, y su preferencia fue por los que estaban familiarizados para comunicarse con la institución. Durante la primera prueba, 6 de los 7 estudiantes eligieron informar inmediatamente un incidente mediante la línea de emergencia, mientras que 1 estudiante usó WhatsApp para el reporte. Dado que el propósito de este escenario era promover el uso de la línea

de emergencia, se identificó que el estudiante que no optó por esta vía no cumplió el objetivo planteado, lo que se consideró un escenario no completado. En la prueba siguiente, se observó un cambio en el comportamiento de los usuarios, quienes optaron por la línea de emergencia en su totalidad. Este cambio se reflejó a través del nivel de comodidad que los usuarios experimentaron con esta opción.

Se destaca que este escenario se resolvió con éxito en su mayoría en un solo intento y un tiempo promedio de 2 segundos, lo cual sugiere una buena comprensión por parte de la mayoría de los participantes respecto al propósito de esta tarea y la elección del canal de comunicación adecuada.

En la Figura 3.2, se contrasta los estados de finalización de un escenario entre la versión 1 y versión 2 de la aplicación. En este análisis se aborda el escenario 2 correspondiente al reporte de un incidente con evidencias.

#### Análisis de finalización de escenarios

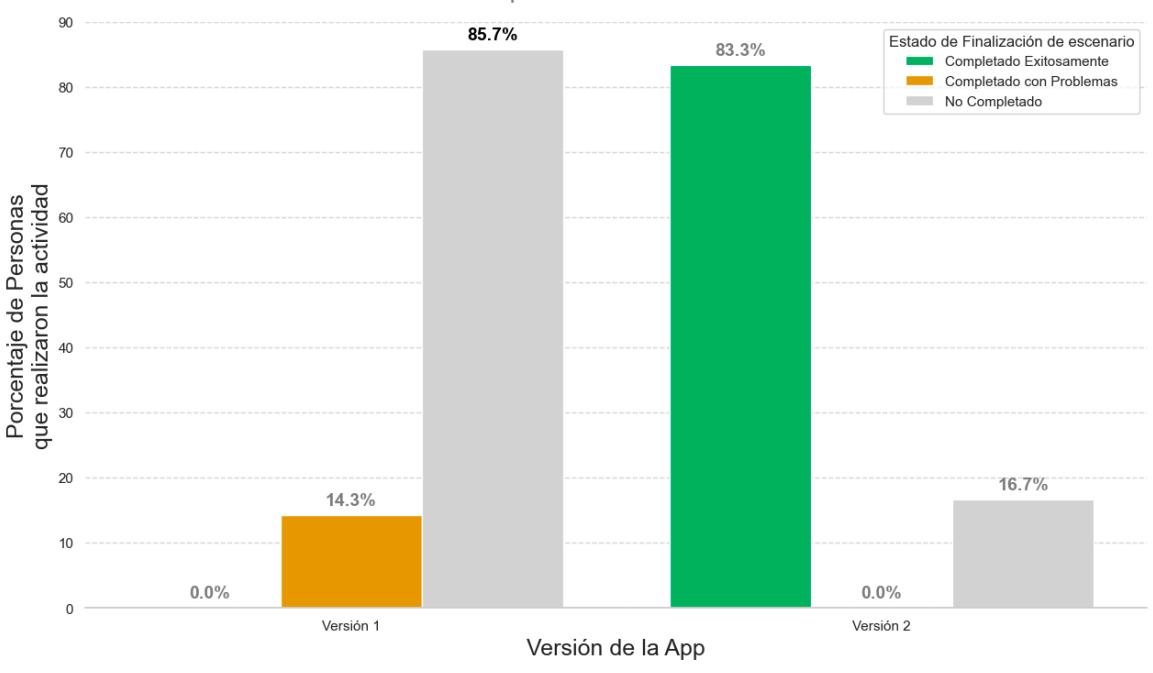

Escenario 2: Reportar un incidente con evidencias.

Total de Personas Entrevistadas: 13

## **Figura 3.2 Histogramas de las respuestas al reportar un incidente con evidencias [Autoría propia]**

En la primera prueba se evidenció que en el escenario 2, todos los participantes presentaron dificultades para iniciar la tarea de reportar. La mayoría de ellos abrió el canal de comunicación Whatsapp para reportar en lugar de utilizar la aplicación. Uno de los participantes comentó que el botón de iniciar sesión parecía que solo servía para identificar al usuario que realizaba el reporte.

En la segunda prueba se observó un cambio significativo. Hubo un incremento sustancial en la disposición de las personas a utilizar la aplicación para adjuntar evidencias. El número de intentos en promedio fue de 2, y este escenario fue resuelto en menos de 4 minutos. Esta percepción, sugiere una mayor preferencia por la herramienta específica para completar esta tarea en particular, lo que refleja una mejora notable en la facilidadad percibida por los usuarios.

Además de los problemas identificados en los escenarios anteriores, se observaron dificultades relacionadas con la retroalimentación proporcionada al subir archivos multimedia. Los usuarios no tenían conocimiento claro de si los archivos que habían subido estaban listos para ser enviados como parte de su reporte.

#### **3.2 Percepción de utilidad de la aplicación**

Con el objetivo de comprender mejor la experiencia y opinión de los usuarios se realizó una encuesta centrada en evaluar la utilidad percibida de la aplicación. Esta encuesta fue realizada a miembros de la comundiad politécnica. En esta encuesta se solicitó a los participantes que respondan diferentes preguntas sobre cuál es su percepción sobre la implementación de una aplicación de este tipo. A continuación, en la Figura 3.3 se refleja las valoraciones con respecto a si creen que la aplicación agiliza la comunicación y resolución de incidentes en el campus.

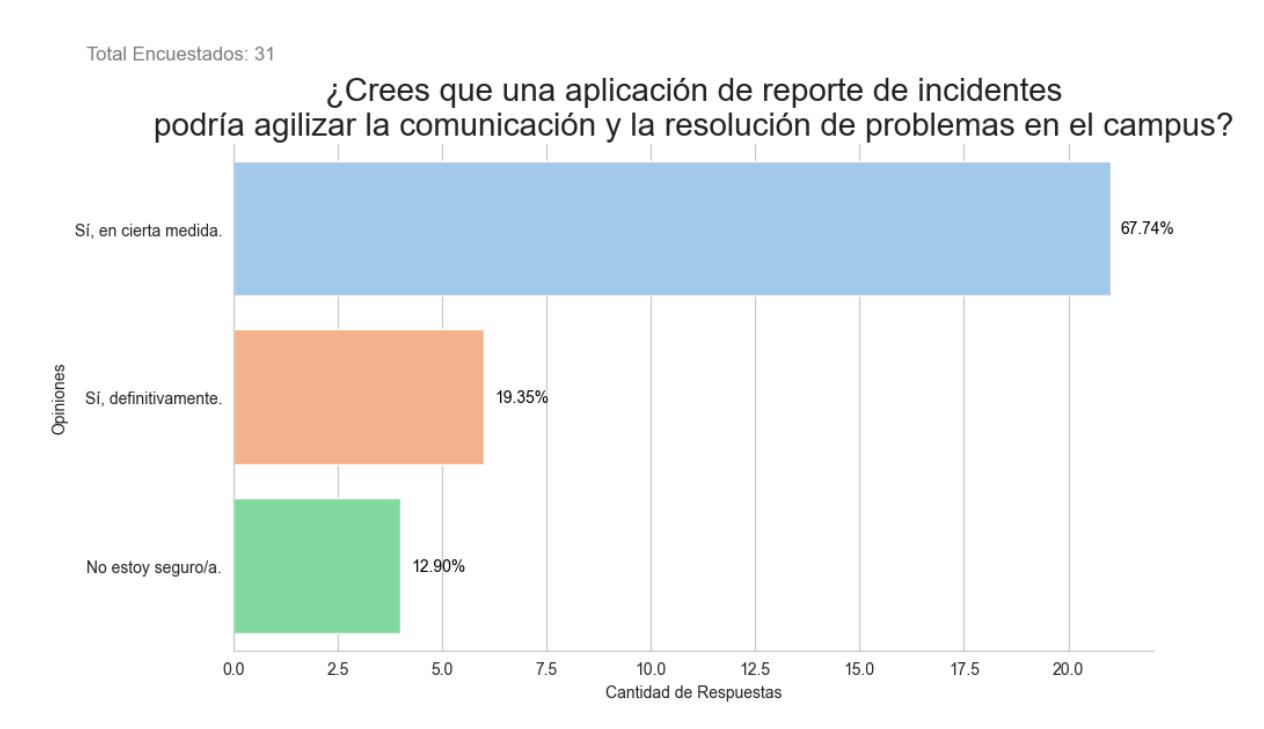

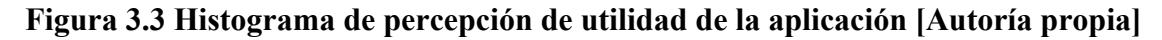

En la Figura 3.4, se observa una distribución de las respuestas proporcionadas en relación al grado de intención de utilizar una aplicación para reportar incidentes en el campus. La distribución muestra una concentración significativa de respuestas en los valores más altos de la escala. Esto sugiere que hay una percepción positiva de la utilidad de la aplicación. Es posible que vean esta aplicación como un proyecto que es útil para potenciar la seguridad en el campus. Esta aplicación tendría una integración efectiva con el sistema de atención de emergencias de la institución.

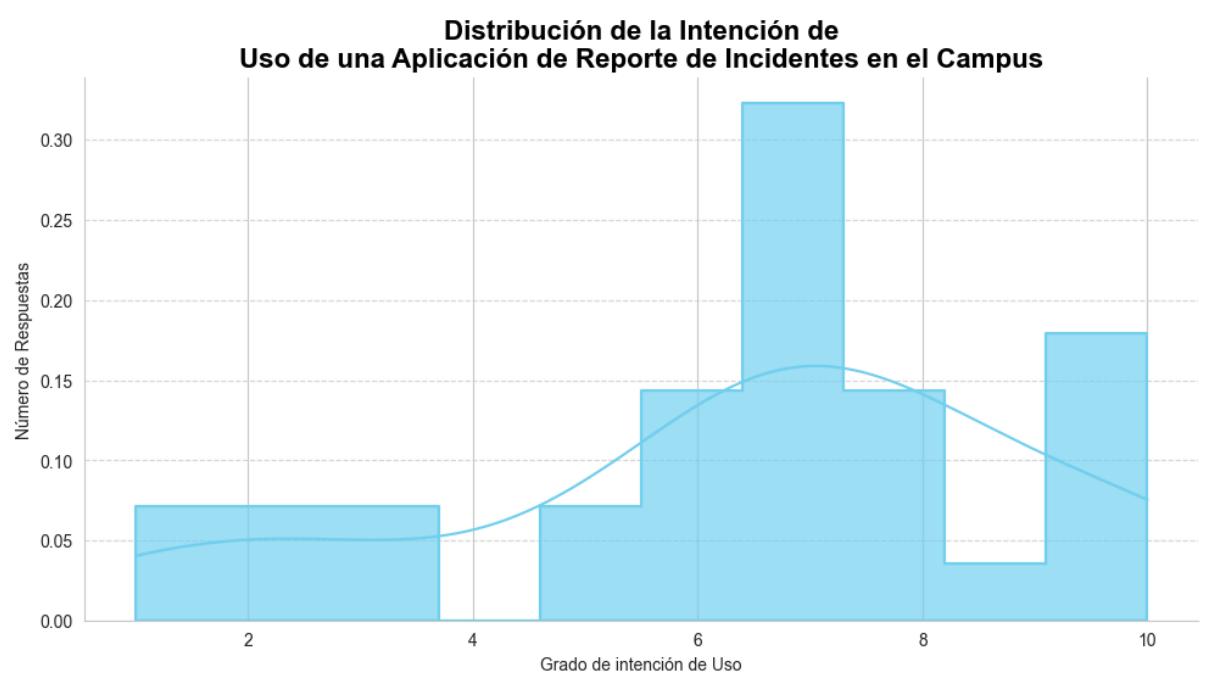

La intención de uso se mide en una escala del 1 al 10, donde 1 significa no dispuesto y 10 muy dispuesto.

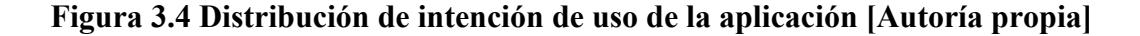

#### **3.3 Plan de implementación**

Para la ejecución del plan de implementación se consideraron 4 meses de desarrollo, considerando que se utiliza la metodología scrum, se realizaron sprints de dos semanas.La primera entrega del módulo alertantes se realizó al final del cuarto sprint y la entrega del módulo del recurso operativo humano se realizó al final del octavo sprint. Las reuniones con el cliente se llevaron a cabo semanalmente los viernes a las 6 de la tarde, donde se presentaban avances, dudas, retroalimentación y los resultados esperados para la siguiente reunión.

En la Figura 3.5 se observa el diagrama de Gannt donde las tareas se muestran con sus respectivas identificaciones en cada uno de los módulos con los tiempos que tomó realizar cada tarea. En la Figura 3.5 se muestran los códigos de cada tarea en el Apendice B, los cuales se obtuvieron de un proyecto en prácticas preprofesionales.

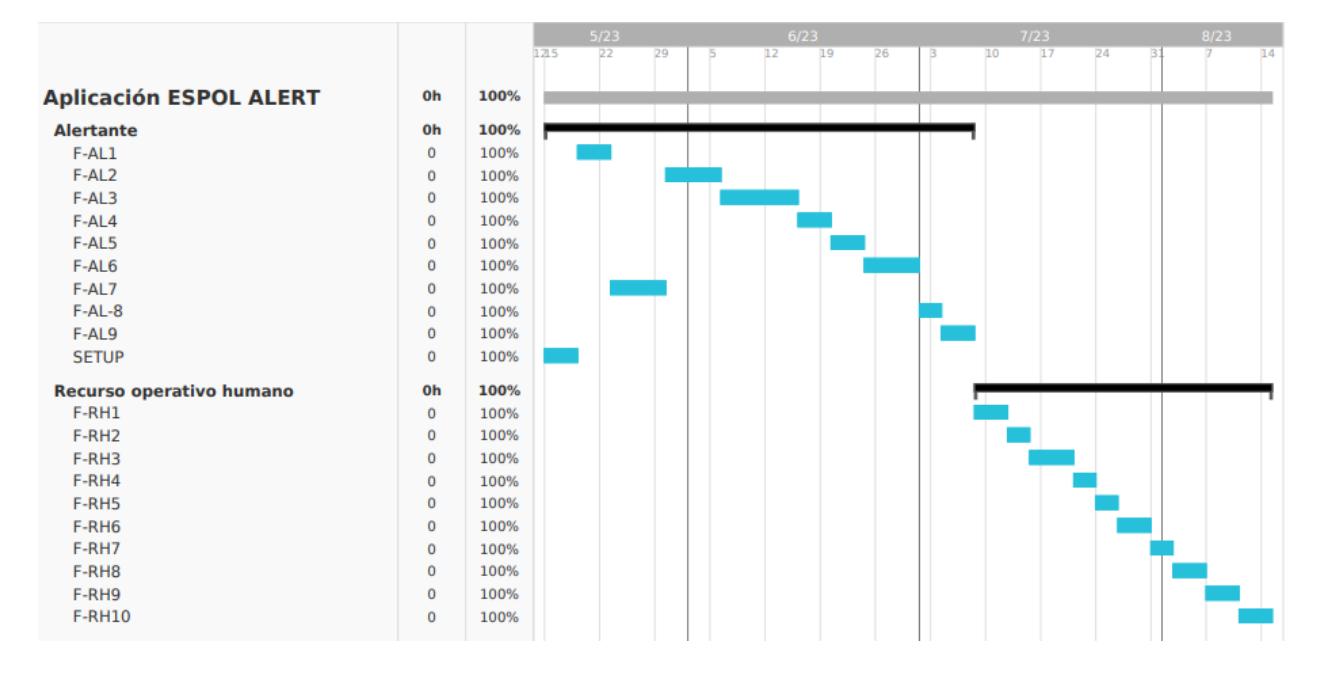

**Figura 3.5 Diagrama de Gantt [Autoría propia]**

#### **3.4 Análisis de Costos**

En la Tabla 3 se presenta el análisis de la proyección de gastos anual de la aplicación móvil durante su despliegue en producción. Para la realización de la tabla se consideró 4000 usuarios activos, los cuales realizan 2000 envíos de incidentes en conjunto al mes.

Adicional se observa que el mínimo de gastos mensual corresponde a \$14, en donde se consideran los costos por el uso de Google Maps dentro de la aplicación. Por otra parte se considera un gasto anual correspondiente a la cuenta de desarrollador de IOS y un pago único de \$25 correspondientes a la cuenta de desarrollador en Android.

## **Tabla 3 Proyección de gastos anual Proyección de gatos ESPOLAlert**

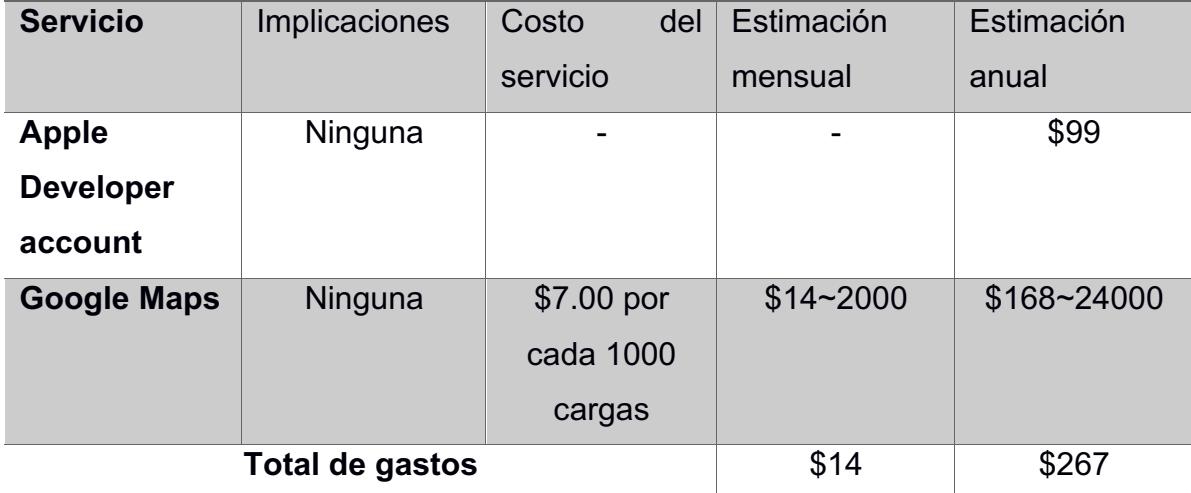

**Capítulo 4**

#### **4. Conclusiones y recomendaciones**

#### **4.1 Conclusiones**

En el transcurso de este proyecto hemos realizado una aplicación móvil para mejorar la gestión de incidentes dentro del campus ESPOL junto a ESPOL 911, desde facilitar la comunicación entre la central de alarmas y la comunidad politécnica durante la atención de un incidente, hasta la corroboración rápida de la información proporcionada por el alertante en el incidente.

Para ello se realizaron pruebas de modo que se pudieron determinar los posibles errores, puntos de dolor de los usuarios y estrategias de mejoras. En la primera prueba se observó como el diseño inicial presentaba fallas importantes en la usabilidad de la aplicación, dado que para el envío de incidentes con evidencia el 85% de los usuarios fallaron debido a que no era evidente que tenían que iniciar sesión para enviar una incidencia con evidencia.

A partir de lo anterior se realizaron mejoras en la interfaz de usuario, y se realizó la misma prueba, obteniendo de esta forma que un 83% de los usuarios completaron la tarea exitosamente, de modo que el rediseño de la interfaz de usuario fue exitoso.

Por otra parte, los estudiantes reconocieron que la aplicación les proporciona información esencial sobre unidades de emergencia institucional previamente desconocidas, la consideran una herramienta valiosa para mejorar la comunicación tanto entre ellos como con la institución en situaciones de emergencia. Esta percepción positiva subraya el impacto beneficioso de la aplicación como un canal adicional de comunicación, resaltando su contribución a la seguridad y confianza de la comunidad politécnica.

#### **4.2 Recomendaciones**

A continuación, se listan recomendaciones para la mejora y el fortalecimiento de la implementación de la aplicación. Algunas de estas derivan de nuestra revisión literaria sobre otras aplicaciones y los resultados de las pruebas de usabilidad.

Se recomienda realizar una mayor cantidad de pruebas de usabilidad con una muestra de usuarios significativa, de modo que se puedan determinar fallos potenciales en la interfaz de usuario y mejorar la aplicación de forma continua.

Por otra parte, se puede implementar un sistema de notificaciones más robusto, en el que no solo se notifique a un recurso operativo humano acerca de un incidente que se le fue asignado, sino que se permita que la aplicación pueda notificar a toda la comunidad universitaria, acerca de eventos que pueden causar daños a su integridad, como posibles incendios, ataques, entre otros.

Adicionalmente se recomienda tener una sección de comunidad, en donde los mismos usuarios puedan publicar acerca de incidentes o problemas que están sucediendo a lo largo de la comunidad universitaria.

Finalmente, se recomienda agregar una sección de noticias, en donde autoridades de la institución, pueden realizar comunicados de seguridad a la comunidad, como cierre de vías, restricciones de ingreso, formas de protegerse ante ataques armados, entre otros.

#### **Referencias**

- [1] ESPOL, «ESPOL 911: Respuesta inmediata ante incidentes y emergencias | Noticias». http://noticias.espol.edu.ec/article/espol-911-respuesta-inmediata-ante-incidentes-yemergencias (accedido 9 de junio de 2023).
- [2] V. T. Covello y J. Mumpower, «Risk Analysis and Risk Management: An Historical Perspective», *Risk Anal.*, vol. 5, n.º 2, pp. 103-120, 1985, doi: 10.1111/j.1539-6924.1985.tb00159.x.
- [3] P. Sheldon y M. G. Antony, «Sharing Emergency Alerts on a College Campus: How Gender and Technology Matter», *South. Commun. J.*, vol. 83, n.º 3, pp. 167-178, may 2018, doi: 10.1080/1041794X.2018.1437467.
- [4] W. Han, S. Ada, R. Sharman, y H. R. Rao, «Campus Emergency Notification Systems: An Examination of Factors Affecting Compliance with Alerts», *MIS Q.*, vol. 39, n.º 4, pp. 909-930, 2015.
- [5] B. L. Schroeder, D. E. Whitmer, y V. K. Sims, «Toward a User-Centered Approach for Emergency Warning Distribution», *Ergon. Des.*, vol. 25, n.º 1, pp. 4-10, ene. 2017, doi: 10.1177/1064804616662420.
- [6] W. Velásquez Vargas, «Contribution to public health data processing architectures applied to resilient smart cities affected by natural hazards = Contribución a las arquitecturas de procesamiento de datos de salud pública aplicadas a ciudades inteligentes resilientes afectadas por peligros naturales», phd, E.T.S.I. Telecomunicación (UPM), 2019. Accedido: 9 de junio de 2023. [En línea]. Disponible en: https://oa.upm.es/56279/
- [7] T. Ahmad, «Mobile phone messaging to increase communication and collaboration within the university community», *Libr. Hi Tech News*, vol. 36, n.º 8, pp. 7-11, ene. 2019, doi: 10.1108/LHTN-08-2019-0054.
- [8] «LiveSafe | Emergency Management | Duke». https://prepare.duke.edu/programs/livesafe (accedido 9 de junio de 2023).
- [9] U. Penn, «Penn Guardian». https://www.publicsafety.upenn.edu/safetyinitiatives/pennguardian/ (accedido 9 de junio de 2023).
- [10] N. Leigh, «The Level 2019-02», *UAS Facilities Services Newsletter*, feb. 2019, Accedido: 9 de junio de 2023. [En línea]. Disponible en: https://scholarworks.alaska.edu/handle/11122/10407
- [11] «Alertus Presentation». Accedido: 9 de junio de 2023. [En línea]. Disponible en: https://www.ucalgary.ca/risk/sites/default/files/Emergency%20Management/2023- 01/Alertus%20Presentation%20(8).pdf
- [12] «Innovaccion», *I3LAB ESPOL - Centro de Emprendimiento e Innovación*. https://www.i3lab.org/innovaccion (accedido 23 de junio de 2023).
- [13] W. L. in R.-B. U. Experience, «User Need Statements», *Nielsen Norman Group*. https://www.nngroup.com/articles/user-need-statements/ (accedido 9 de julio de 2023).
- [14] R. Shankarmani, R. Pawar, S. Mantha, y V. Babu, «Agile Methodology Adoption: Benefits and Constraints», *Int. J. Comput. Appl.*, vol. 58, oct. 2012, doi: 10.5120/9361-3698.
- [15] «Stack Overflow Developer Survey 2022», *Stack Overflow*. https://survey.stackoverflow.co/2022/?utm\_source=socialshare&utm\_medium=social&utm\_campaign=dev-survey-2022 (accedido 4 de julio de 2023).
- [16] Mohd. Sadiq, M. K. I. Rahmani, M. W. Ahmad, y S. Jung, «Software risk assessment and evaluation process (SRAEP) using model based approach», en *2010 International Conference on Networking and Information Technology*, jun. 2010, pp. 171-177. doi: 10.1109/ICNIT.2010.5508535.
- [17] «ISO 9241-11:2018(en), Ergonomics of human-system interaction Part 11: Usability: Definitions and concepts». https://www.iso.org/obp/ui/en/#iso:std:iso:9241:-11:ed-2:v1:en (accedido 26 de julio de 2023).
- [18] J. Jeong, N. Kim, y H. P. In, «Detecting usability problems in mobile applications on the basis of dissimilarity in user behavior», *Int. J. Hum.-Comput. Stud.*, vol. 139, p. 102364, jul. 2020, doi: 10.1016/j.ijhcs.2019.10.001.
- [19] L. H. Jiménez Carrasco<sup>1</sup>, , «¿CÓMO ORGANIZAN SU TIEMPO LOS UNIVERSITARIOS?», *Rev. Investig. Psicol.*, n.º 14, pp. 97-108, dic. 2015.
- [20] M. POWER, «The risk management of everything», *J. Risk Finance*, vol. 5, n.<sup>o</sup> 3, pp. 58-65, ene. 2004, doi: 10.1108/eb023001.
- [21] T. K. McGee y G. A. Gow, «Potential responses by on-campus university students to a university emergency alert», *J. Risk Res.*, vol. 15, n.º 6, pp. 693-710, jun. 2012, doi: 10.1080/13669877.2011.652653.
- [22] ESPOL, «Protocolos ESPOL». http://normativainterna.espol.edu.ec/search.aspx?option=protocolos (accedido 9 de junio de 2023).
- [23] N. Kapucu y S. Khosa, «Disaster Resiliency and Culture of Preparedness for University and College Campuses», *Adm. Soc.*, vol. 45, n.º 1, pp. 3-37, ene. 2013, doi: 10.1177/0095399712471626.
- [24] Z. Han, H. Yanyan, y G. Ze, «A Comprehensive Management Protocol for Campus Emergencies», en *2021 International Conference on Cyber-Physical Social Intelligence (ICCSI)*, dic. 2021, pp. 1-6. doi: 10.1109/ICCSI53130.2021.9736220.
- [25] «Stack Overflow Developer Survey 2023». https://survey.stackoverflow.co/2023/ (accedido 26 de julio de 2023).
- [26] W. L. in R.-B. U. Experience, «Quantitative vs. Qualitative Usability Testing», *Nielsen Norman Group*. https://www.nngroup.com/articles/quant-vs-qual/ (accedido 27 de julio de 2023).

**Apéndices**

**Apéndice A**

# **Mapa de Actores**

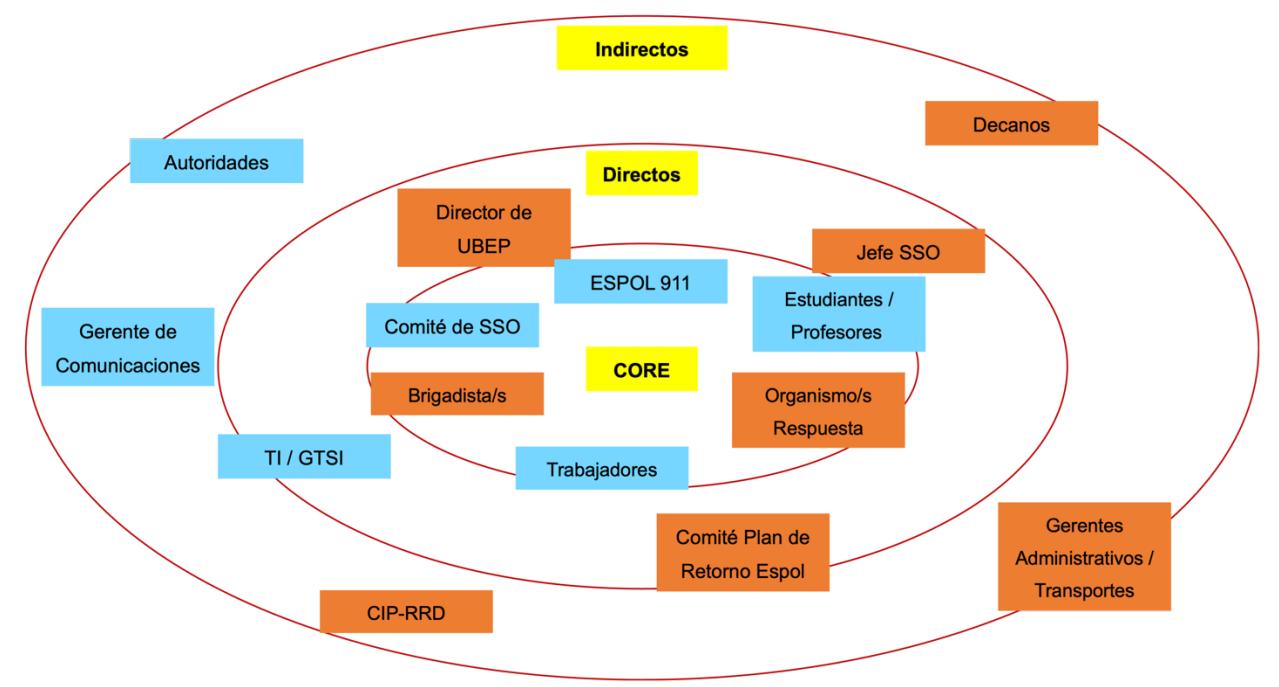

**Figura 4.1 Mapa de Actores**

## **Apéndice B**

## Alertante

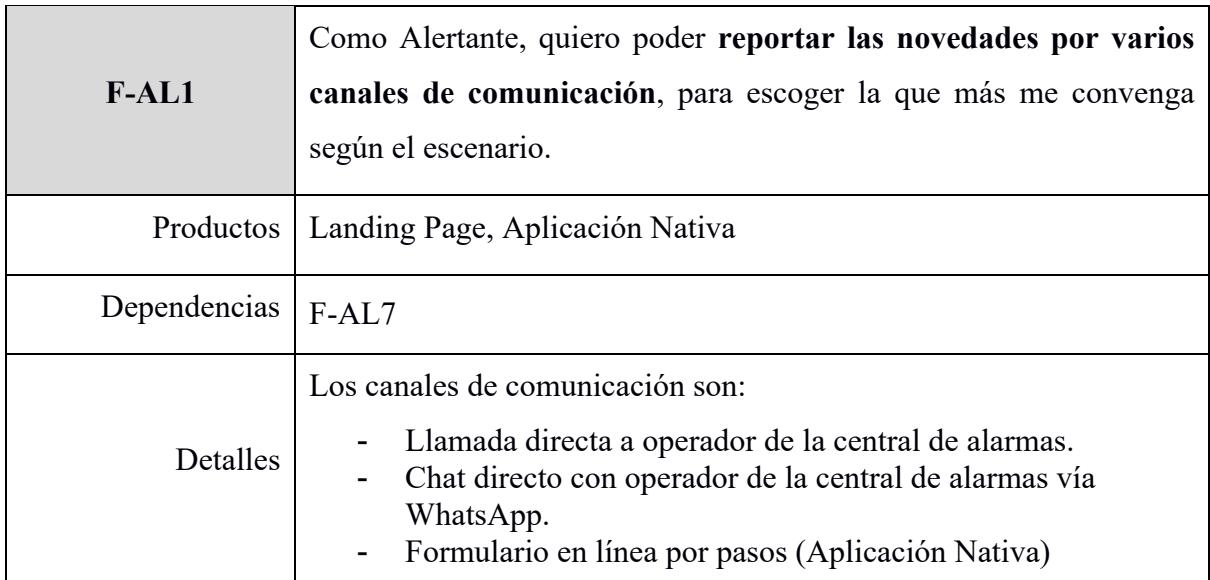

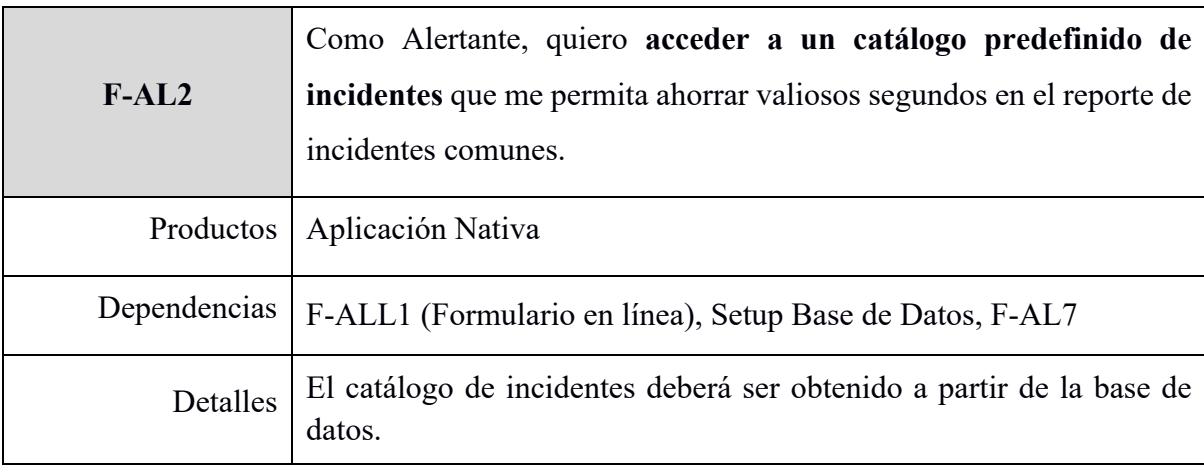

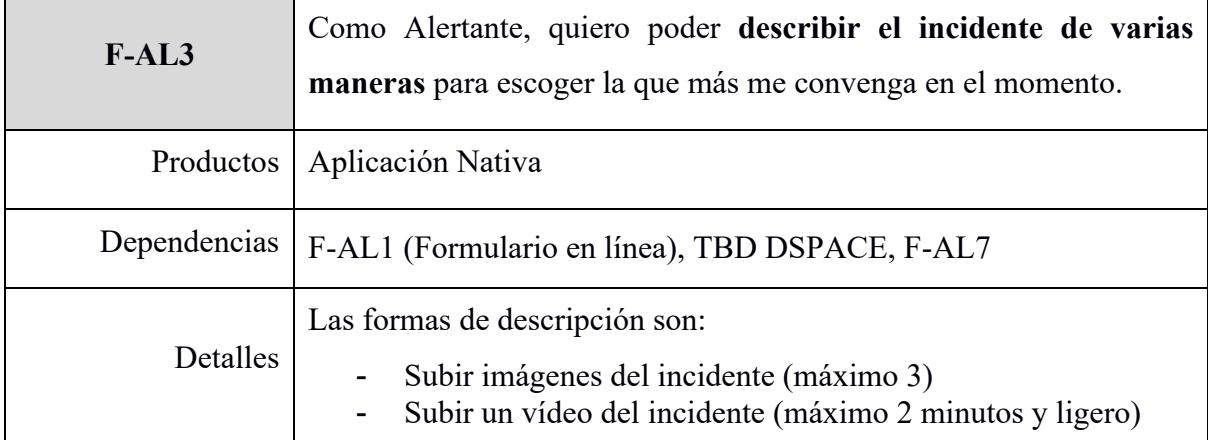

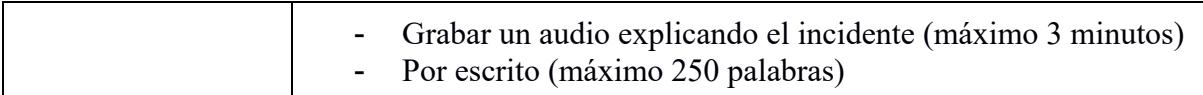

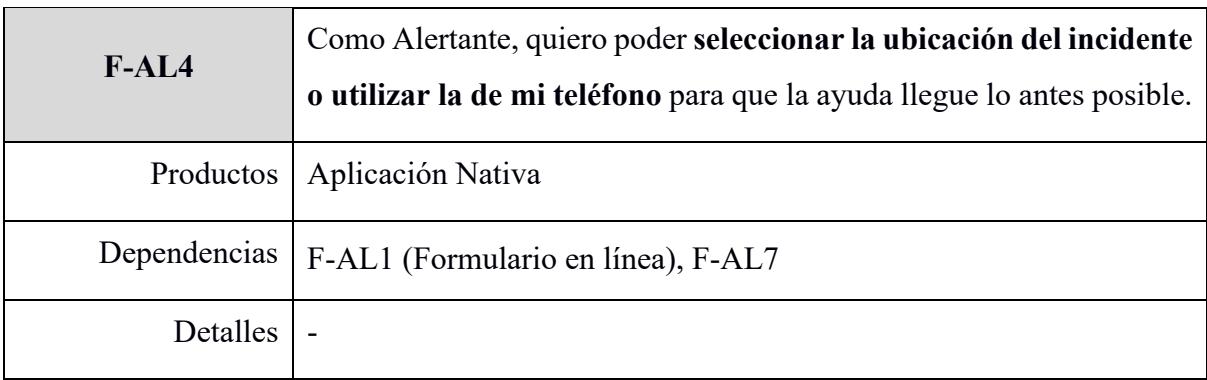

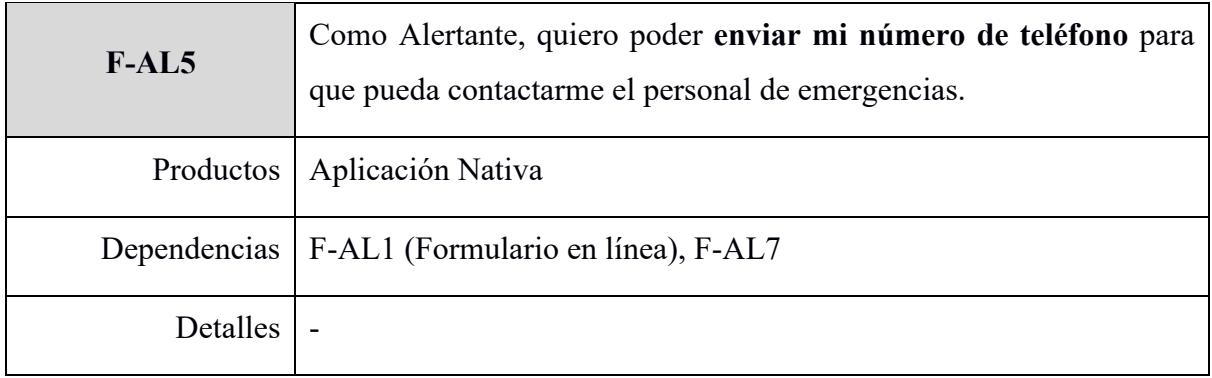

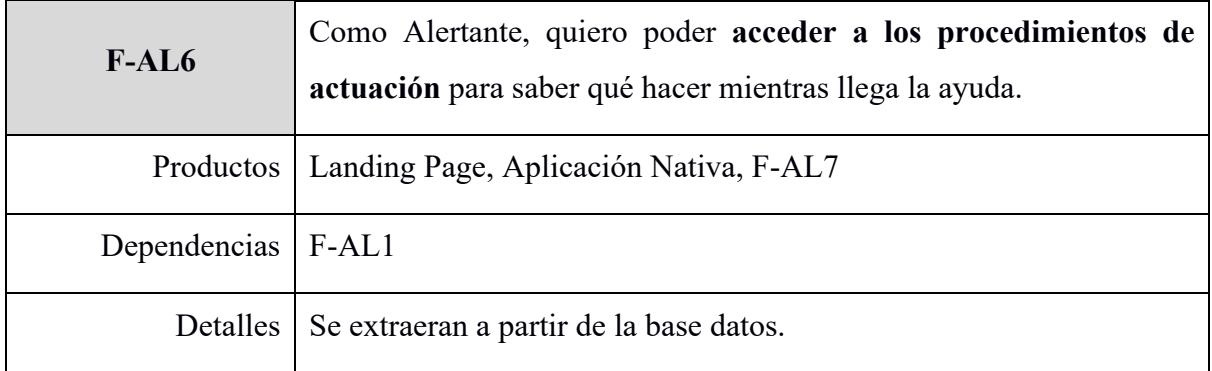

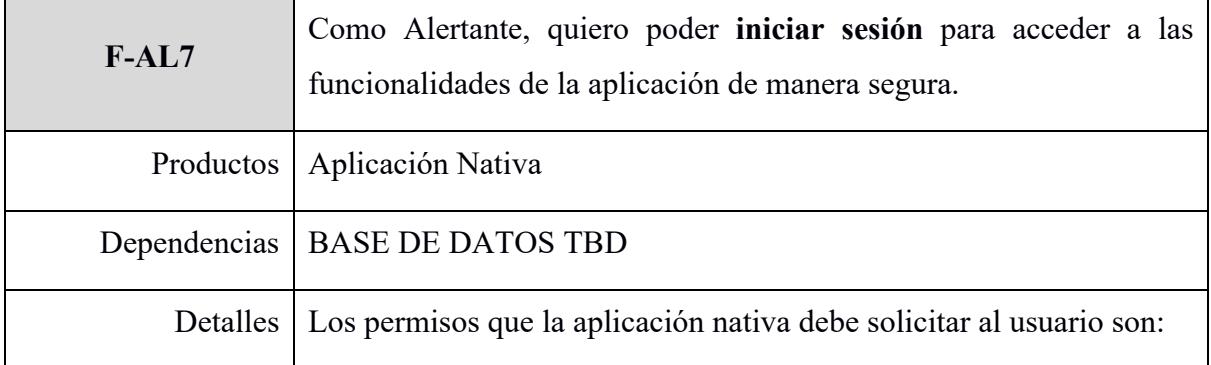

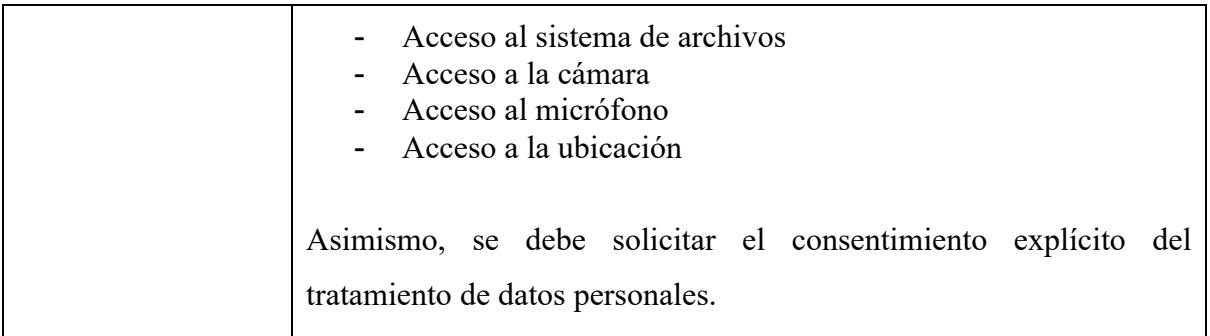

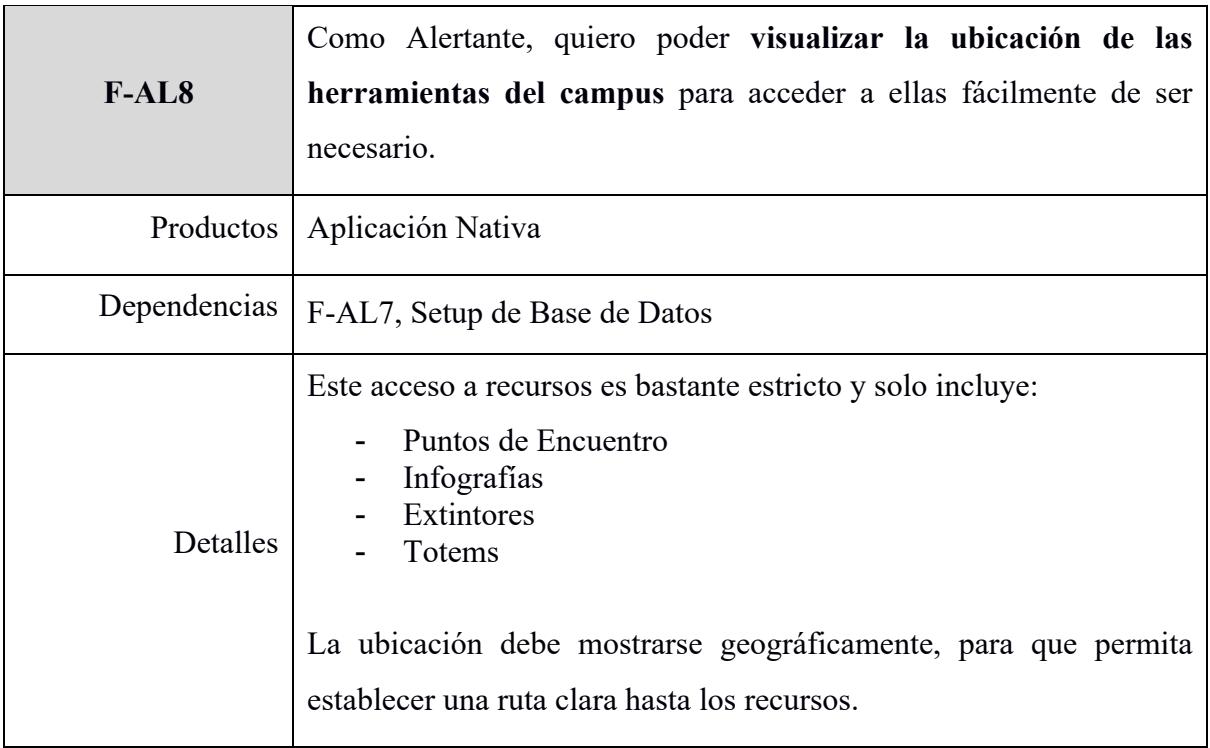

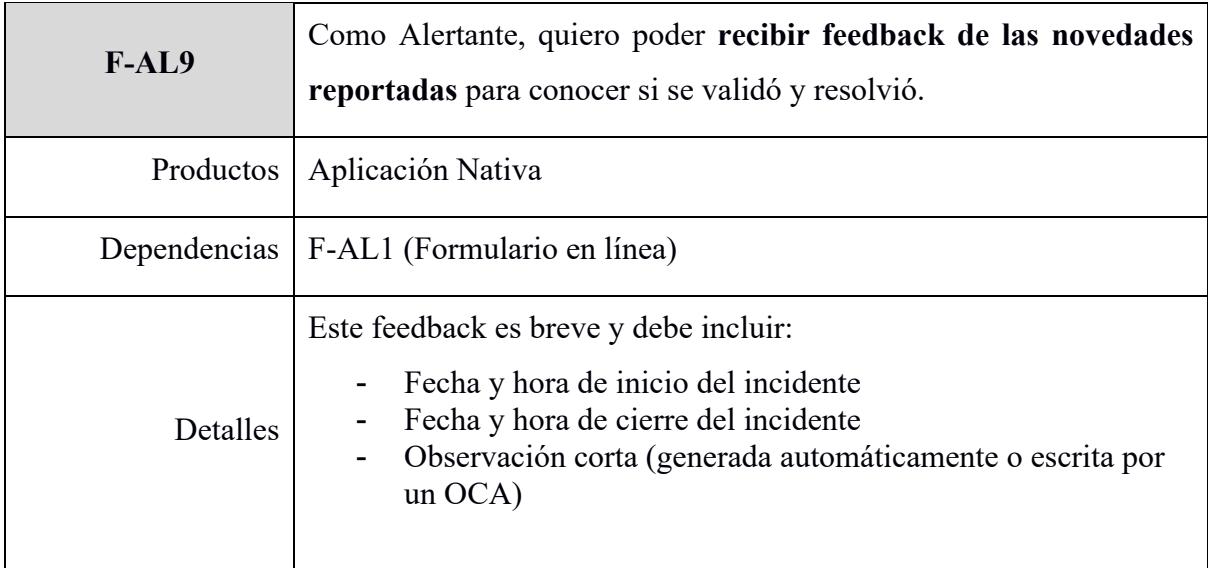

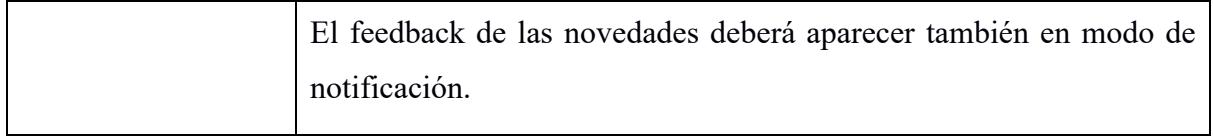

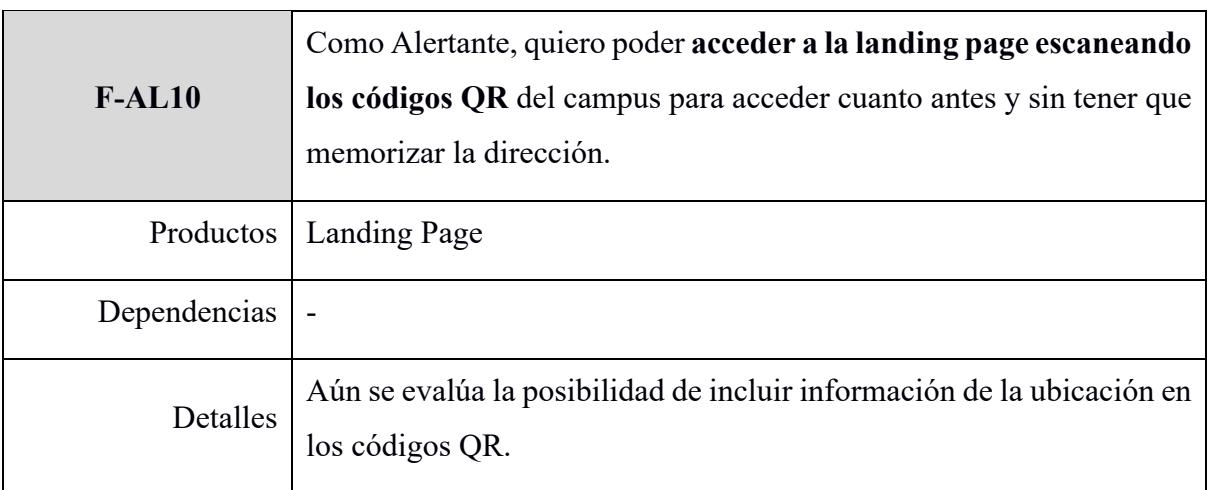

## ROH

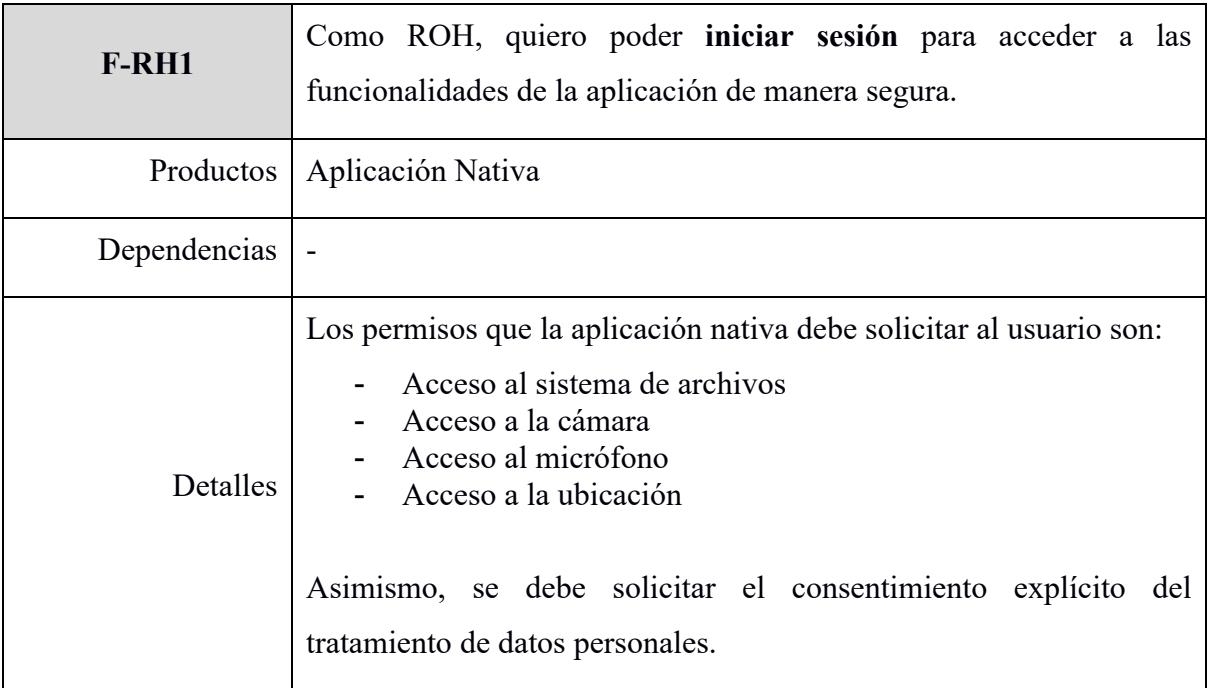

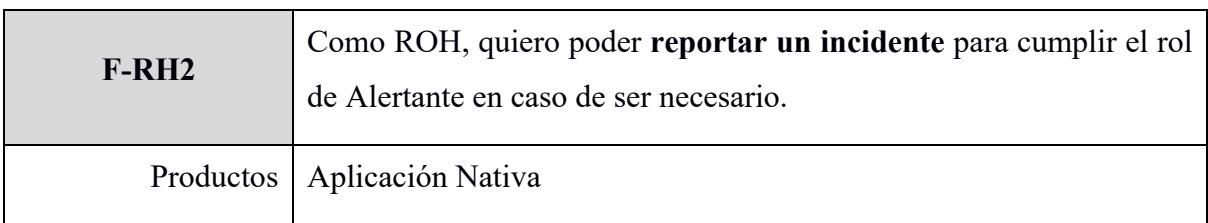

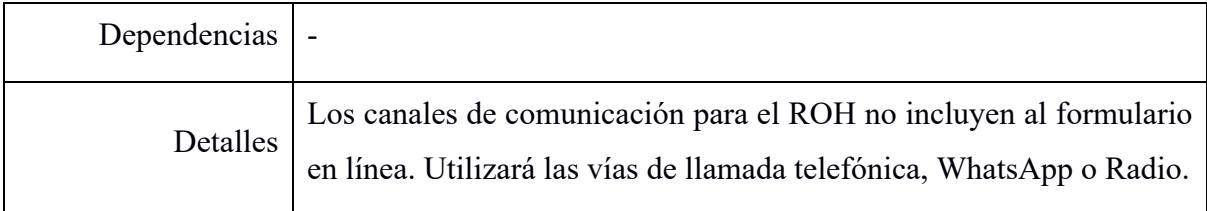

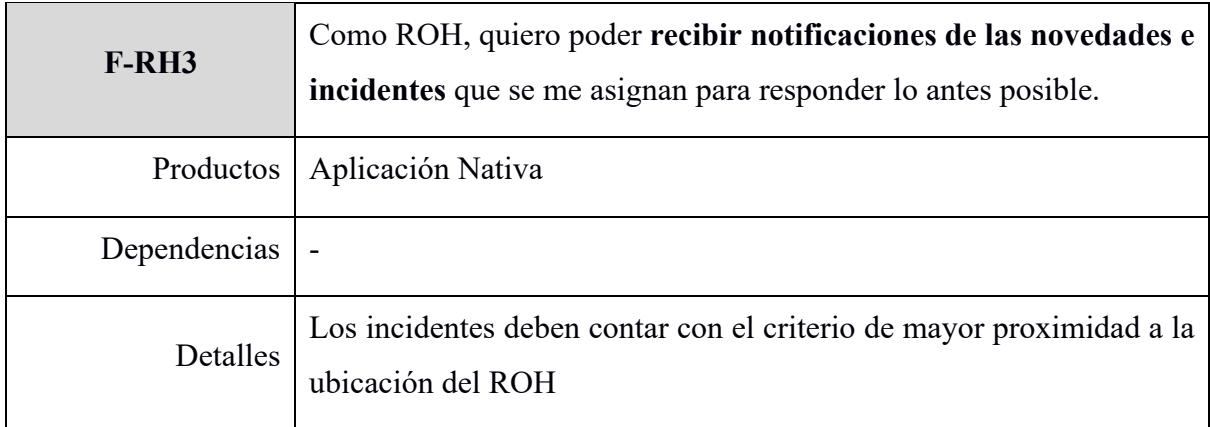

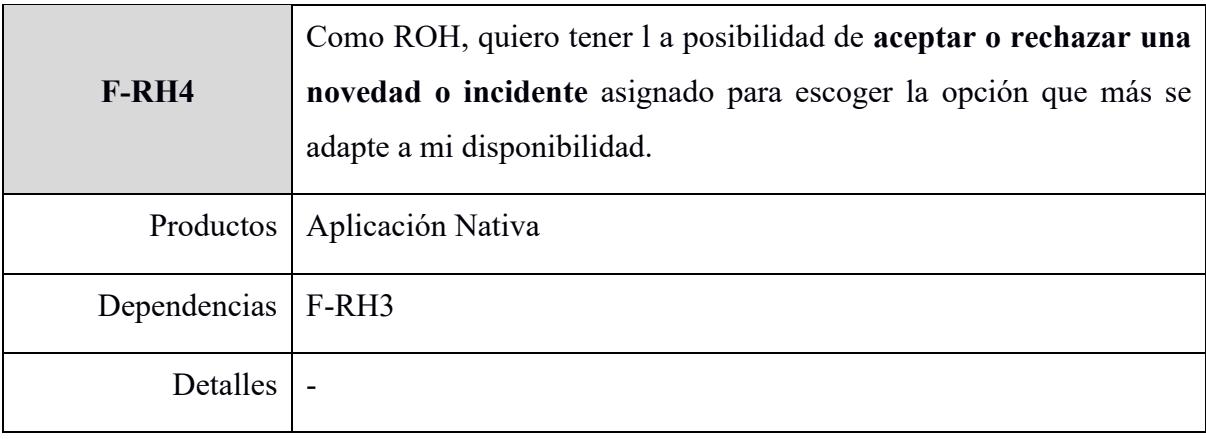

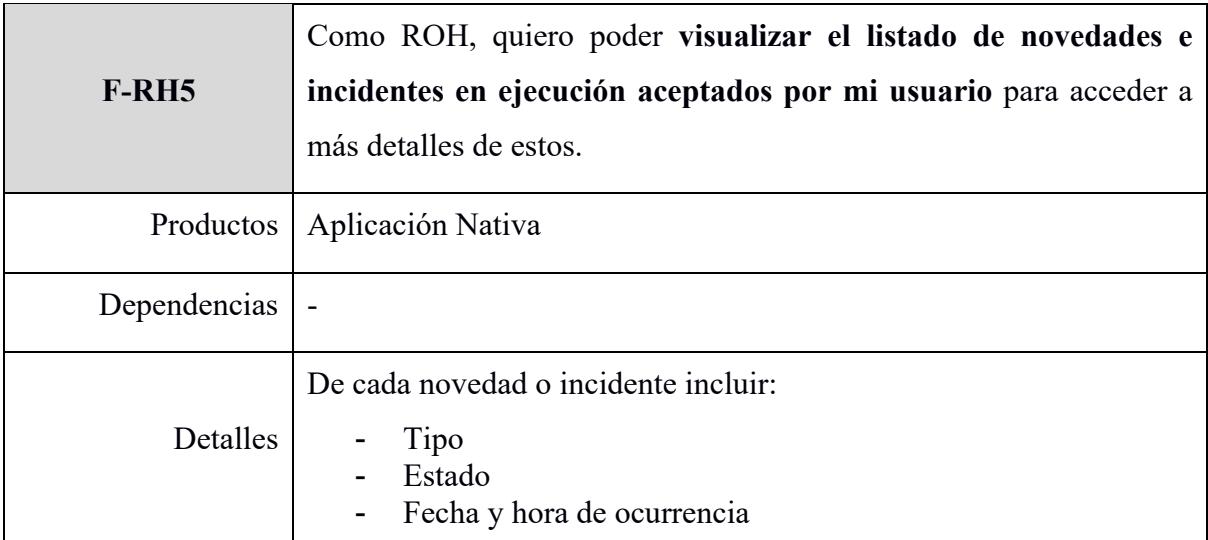

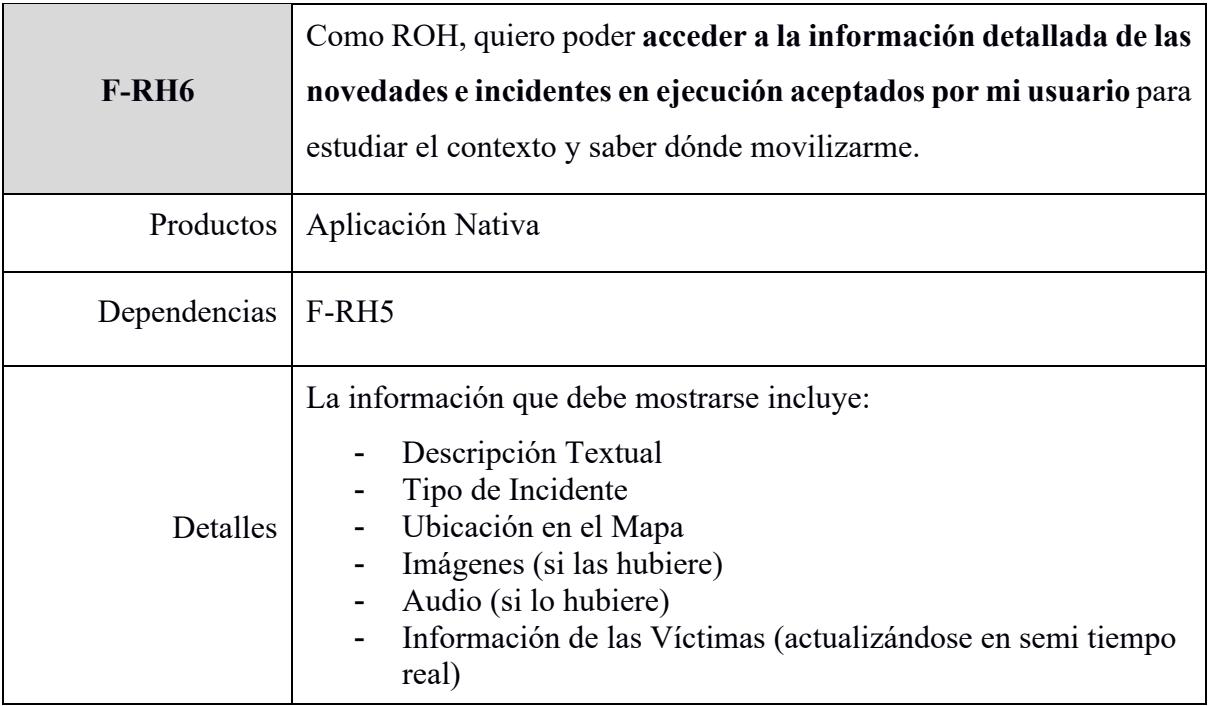

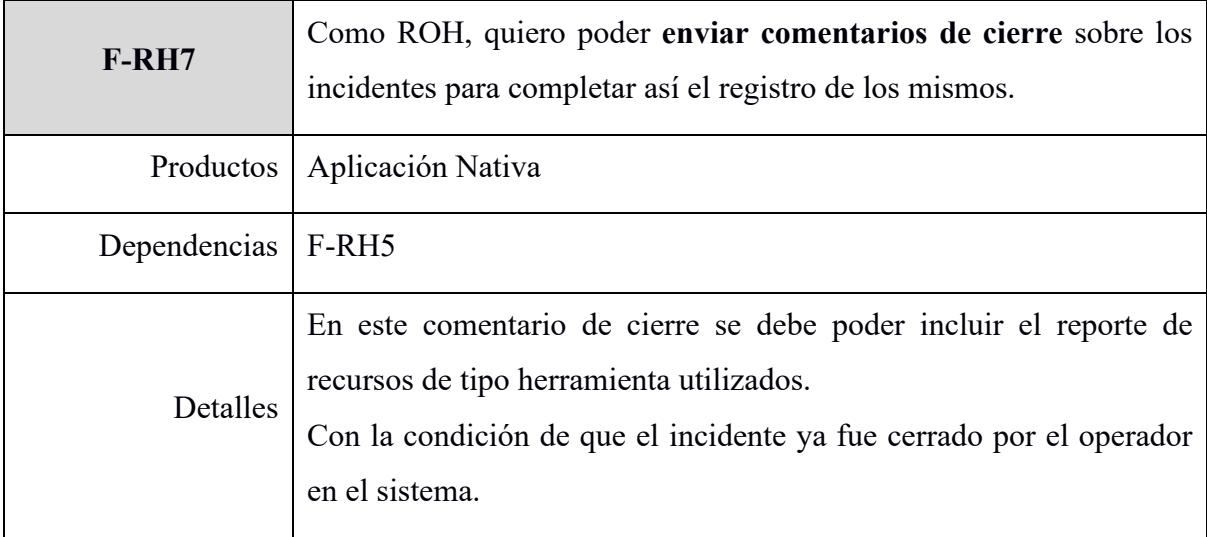

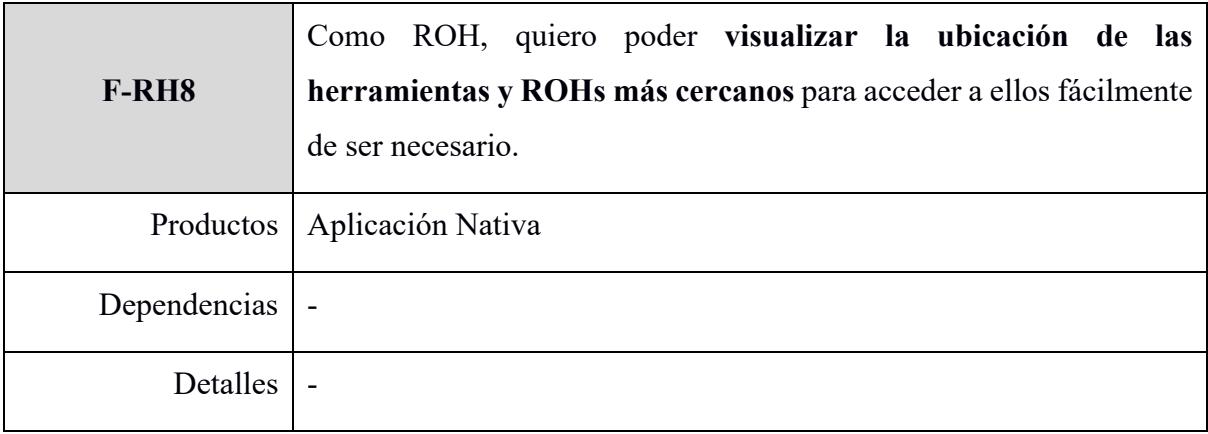

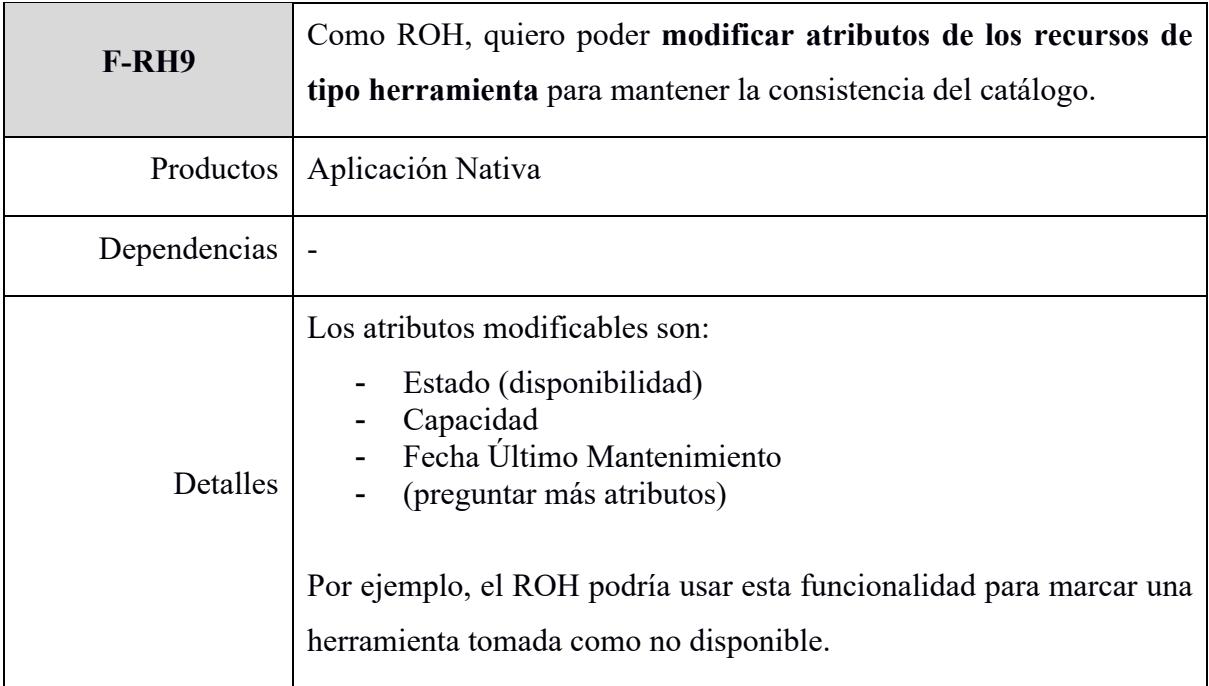

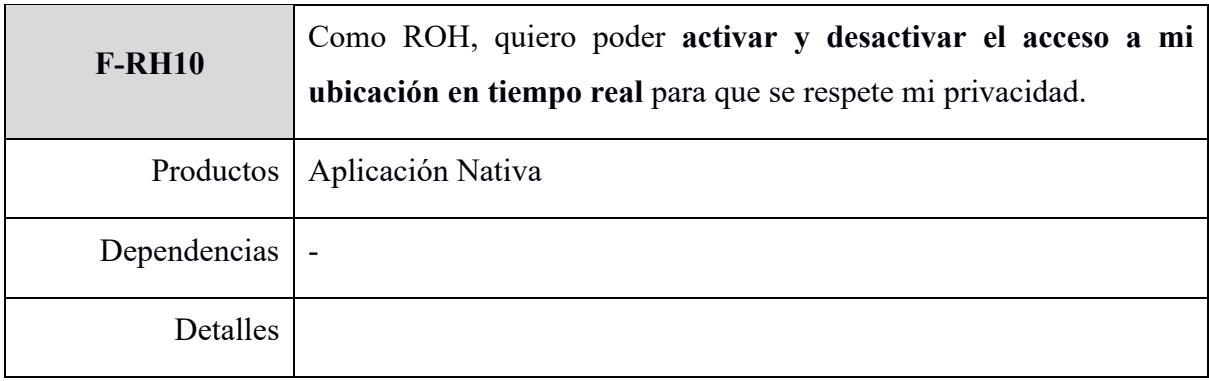

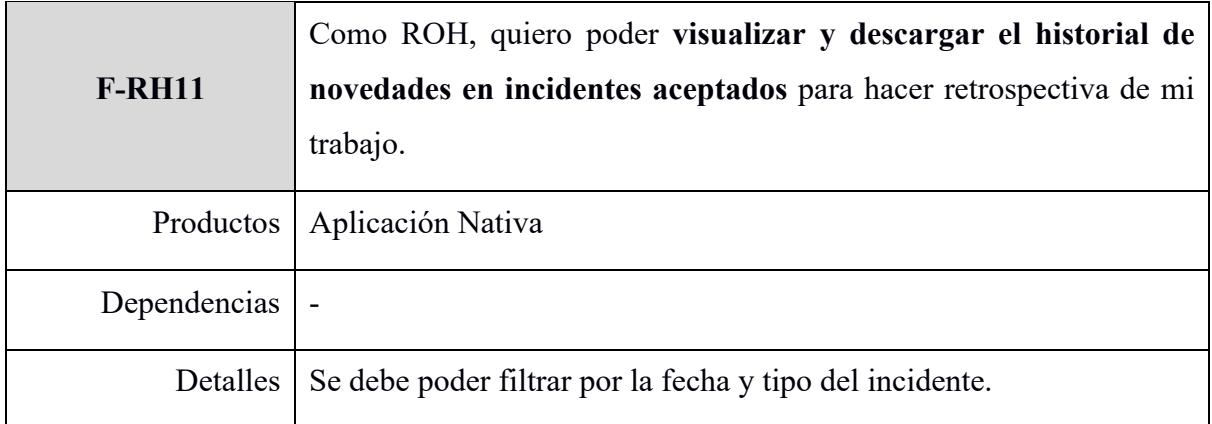